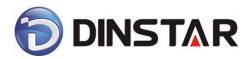

# **DINSTAR FXS VoIP Gateway**

# **User Manual V2.1**

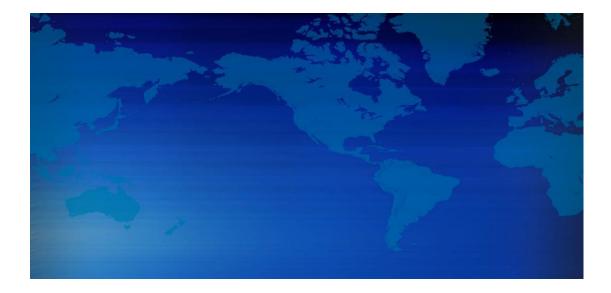

# Dinstar Technologies Co., Ltd.

Address: Floor 6 Guoxing Building Changxing Road Nanshan District Shenzhen China 518052

Telephone: 86-755-26456664

**Fax:** 86-755-26456659

Email: sales@dinstar.com, support@dinstar.com

Website: www.dinstar.com

# **Revision Records**

| File Name        | The FXS VoIP Gateway User Manual |
|------------------|----------------------------------|
| Document Version | 2.1                              |
| Firmware Version | 2.18.02.05                       |
| Date             | 2014/01/16                       |
| Revised by       | Technical Support Department     |

# Table of Contents

| Chapter1: Introduction       |
|------------------------------|
| Welcome1                     |
| About this manual1           |
| Intended audience1           |
| Chapter2: Know your Gateway2 |
| Overview2                    |
| Equipment Appearance2        |
| Ports and Connectors3        |
| Network Applications4        |
| Functions and Features5      |
| Protocol standard supported5 |
| Voice and Fax parameters5    |
| Supplementary service5       |
| Chapter3: Basic Operations   |
| Phone Call7                  |
| Direct IP Calls7             |
| Call Hold8                   |
| Call Waiting8                |
| Call Transfer                |
| Blind Transfer               |
| Attended Transfer9           |
| 3-way Conference9            |
| Call Features9               |
| Sending and Receiving Fax11  |
| T. 38 and Pass-Through11     |
| Local IVR Operation11        |

|      | Inquire IP address1              | 1 |
|------|----------------------------------|---|
|      | Factory Reset1                   | 1 |
|      | Configure LAN Port's IP Address1 | 1 |
| Char | oter4: Web Configuration         |   |
| Chap | Getting start1                   |   |
|      |                                  |   |
|      | Network connection               |   |
|      | Get Web access1                  |   |
|      | Navigation Tree                  |   |
|      | State and Statistics1            | 5 |
|      | System Information1              | 5 |
|      | Registration Information1        | 8 |
|      | TCP/UDP Statistics1              | 8 |
|      | RTP Session Statistics1          | 8 |
|      | Quick Setup Wizard1              | 9 |
|      | Network Configuration1           | 9 |
|      | Local Network1                   | 9 |
|      | VLAN Parameter2                  | 1 |
|      | MAC Clone (Routing mode)2        | 3 |
|      | DHCP Server (Routing mode)2      | 4 |
|      | DMZ Host (Routing mode)2         | 5 |
|      | Forward Rule (Routing mode)2     | 5 |
|      | Static Route Table2              | 6 |
|      | ARP2                             | 7 |
|      | SIP Server2                      | 7 |
|      | Port Configuration               | 0 |
|      | Advanced                         | 3 |
|      | FXS/FXO Parameters3              | 3 |

|      | Media Parameter                                        | 35 |
|------|--------------------------------------------------------|----|
|      | SIP Parameter                                          | 37 |
|      | Fax Parameter                                          | 42 |
|      | Digit Map                                              | 43 |
|      | Feature Codes                                          | 46 |
|      | System Parameter                                       | 48 |
|      | Action URL                                             | 50 |
| Call | & Routing                                              | 51 |
|      | Wildcard Group                                         | 51 |
|      | Port Group                                             | 51 |
|      | IP Trunk                                               | 53 |
|      | Routing Configuration                                  | 54 |
|      | IP-Tel Routing                                         | 54 |
|      | Tel-IP/Tel Routing                                     | 55 |
|      | IP – IP Routing                                        | 56 |
| Man  | nipulation Configuration                               | 57 |
|      | IP-Tel Callee                                          | 57 |
|      | Tel-IP/Tel Caller                                      | 58 |
|      | Tel-IP/Tel Callee                                      | 59 |
| Rout | ting rule examples                                     | 59 |
|      | Route any calls from any IP to specific port           | 59 |
|      | Route any calls from any IP to specified port group    | 60 |
|      | Route any calls from any port to specific SIP IP trunk | 61 |
| Maiı | ntenance                                               | 62 |
|      | TR069                                                  | 62 |
|      | SNMP                                                   | 63 |

|           | Syslog65          |
|-----------|-------------------|
|           | Provision         |
|           | Cloud server      |
| Secu      | rity68            |
|           | WEB ACL           |
|           | Telnet ACL        |
|           | Passwords         |
| Tools     | 5                 |
|           | Firmware upload70 |
|           | Data Backup71     |
|           | Data Restore      |
|           | Ping Test72       |
|           | Tracert Test      |
|           | Outward Test74    |
|           | Network Capture75 |
|           | Factory Reset     |
|           | Device Restart    |
| Charpter5 | . Glossary        |
|           |                   |

# Chapter1: Introduction

## Welcome

Thanks for choosing DINSTAR FXS VoIP Gateway (hereafter named *"GATEWAY", "DEVICE"*)! We hope you will make optimum use of this flexible, rich-features multi-ports VoIP to FXS gateway. Please read this document carefully before install your gateway.

# About this manual

This manual provider information about and introduction of installing, configuring and using the gateway.

For interoperability with different IPPBX/Softswitch platform, you may refer to configure guide with different system.

This manual is available in different configurations. It is written with reference to the default configuration of the **DAG1000-8S** FXS VoIP Gateway.

## Intended audience

This Manual is aimed primarily at Network and system engineers, who will install, configure and maintain the gateway.

System engineers are persons who customize the system configuration to meet the requirements of users.

Parts of document containing description of telephony features are aimed at users, who are the persons who will actually use the gateway.

# Chapter2: Know your Gateway

## Overview

DINSTAR FXS VoIP gateway is the gateway that provide voice service based on IP network. It's a cost-effective and flexible solution for SOHO (Small Office-Home office), remote office and branch enterprise, as well as Medium sized enterprise.

The GATEWAY connects to analog telephone, fax and traditional analog PBX with standard voice interfaces and provided high quality voice service.

The GATEWAY adopted standard SIP protocol and compatible with leading IP PBX, softswitch and SIP-based platform.

|         |              | Voice    | EVC Dorte | Physical Port |
|---------|--------------|----------|-----------|---------------|
| Sr. No. | Model        | Channels | FXS Ports | Labels        |
| 1       | DAG1000-4S   | 4        | 4         | 0-3           |
| 2       | DAG1000-8S   | 8        | 8         | 0-7           |
| 3       | DAG2000-16S  | 16       | 16        | 0-15          |
| 4       | DAG2000-24S  | 24       | 24        | 0-23          |
| 5       | DAG2000-32S  | 32       | 32        | 0-31          |
| 6       | DAG3000-112S | 112      | 112       | 0-111         |

The FXS analog gateway available in the following configurations:

For a complete list of Hardware and Software features, refer to "product specifications".

This manual mainly to the DAG1000-8S as examples, introduce the function of devices and parameter configuration.

# **Equipment Appearance**

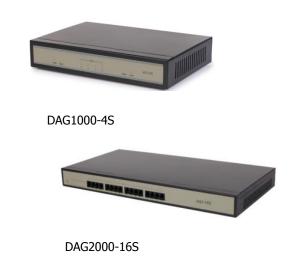

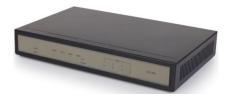

DAG1000-8S

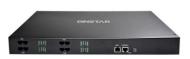

DAG2000-32S

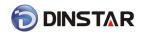

# Ports and Connectors

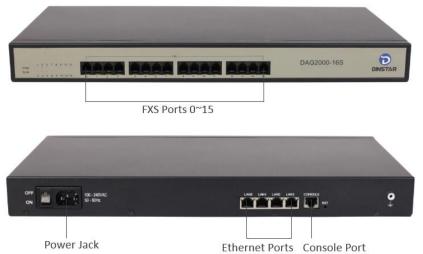

LAN0~LAN3

| Port Name  | Connector | Description                                                  |
|------------|-----------|--------------------------------------------------------------|
| 100-240VAC | AC Jack   | To connect 110~240V 50-60Hz AC Power supply                  |
| 50-60Hz    | AC JUCK   |                                                              |
| Ethernet   | DIAE      | to connect to the IP network over a DSL modem or Router or a |
| Ethernet   | RJ45      | LAN switch                                                   |
| 0.15       | D111      | FXS ports to connect standard analog phone or FAX machine or |
| 0-15       | RJ11      | a PBX                                                        |
| Console    | e RJ45    | Console port with RS232 standard to connect DB9 to RJ45      |
|            |           | cable                                                        |

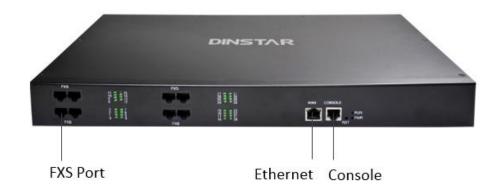

| Port Name | Connector | Description                                                                                                    |
|-----------|-----------|----------------------------------------------------------------------------------------------------|
| Ethernet  | RJ45      | to connect to the IP network over a DSL modem or Router or a LAN switch                                                              |
| FXS       | RJ45      | FXS ports with RJ45 connector that can be separated into 4 RJ11 connectors, to connect standard analog phone or FAX machine or a PBX |

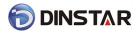

| Console | RJ45 | Console port with RS232 standard to connect | DB9 to RJ45 |
|---------|------|---------------------------------------------|-------------|
|         |      | cable                                       |             |

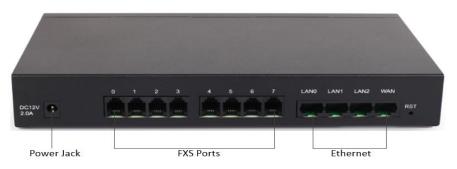

| Port Name  | Connector | Description                                                                                                    |
|------------|-----------|----------------------------------------------------------------------------------------------------|
| DC12V 2.0A | DC Jack   | to connect 12VDC,2A Power adapter                                                                                    |
| 0-7        | RJ11      | FXS ports to connect standard analog phone or FAX machine or a PBX                                                   |
| Ethernet   | RJ45      | LAN0~LAN2 to connect with local PC, WAN port to connect the<br>IP network over a DSL modem or Router or a LAN switch |

# **Network Applications**

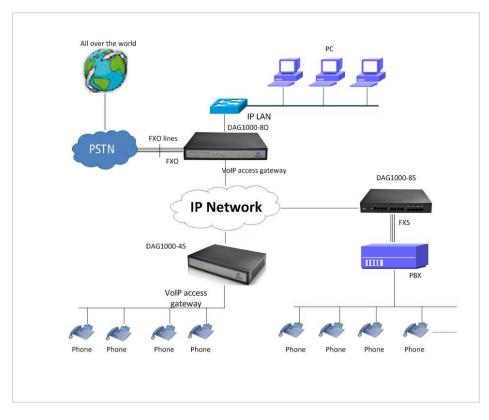

Network Applications

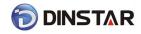

### **Functions and Features**

Protocol standard supported

- SIP V2.0 (RFC 3261,3262,3264)
- SDP (RFC 2327)
- REFER (RFC 3515)
- RTP/RTCP (RFC 1889,1890)
- STUN (RFC 3489)
- ARP/RARP (RFC 826/903)
- SNTP (RFC 2030)
- DHCP/PPPoE
- TFTP/HTTP/HTTPS
- DNS/DNS SRV (RFC 1706/RFC 2782)
- VLAN 802.1P/802.1Q

### Voice and Fax parameters

- G.711A/U law, G.723.1, G.729AB,iLBC,AMR
- Comfortable Noise Generation (CNG)
- Voice Activity Detection (VAD)
- Echo Cancellation (G.168)
- Adaptive Dynamic Jitter Buffer
- Voice and fax gain control
- Modem
- T.38/Pass-through
- DTMF Mode: Signal/RFC2833/INBAND

#### Supplementary service

Call waiting

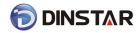

- Call transfer (Blind transfer, Attend transfer,)
- Quick pick
- Call Forwarding Unconditional
- Call Forwarding on No Reply
- Hotline
- Call hold
- DND
- 3-way conference(1/2/4 port support)
- Voice mail
- Direct IP Call

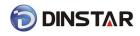

# Chapter3: Basic Operations

# Phone Call

Dial mobile phone or Extension Number

- Dial the number directly and wait for 3 seconds (Default "*No dial timeout*");
- Dial the number directly and press #.

# **Direct IP Calls**

THE GATEWAY with FXS port allow two parties directly call through IP address. The user need only a simulation with the FXS port unit equipment linked together and set up calls not registered.

Elements necessary to completing a direct IP call:

- Both the GATEWAY and other VoIP Device, have public IP addresses;
- Both the GATEWAY and other VoIP Device are on the same LAN using private IP addresses;
- Both the GATEWAY and other VoIP Device can be connected through a router using public or private IP addresses (with necessary port forwarding or DMZ).

**Operation Process:** 

- Pick up the analog phone then dial "\*47"
- Enter the target IP address.

#### [Note]: No dial tone will be played between step 1 and step 2

#### Examples:

If the target IP address is 192.168.0.160, the dialing convention is **\*47**, then **192\*168\*0\*160**. Followed by pressing the "#" key or wait 3 seconds. Complete signaling interactive soon after, he was called the unit can be heard ringing.

【Note】:You cannot make direct IP calls between FXS0 to FXS1 since they are using same IP. It only supports the default destination port 5060.

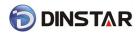

# Call Hold

Place a call on hold by pressing the "flash" button on the analog phone (if the phone has that button).Press the "flash" button again to release the previously held Caller and resume conversation. If no "flash" button is available, use "hook flash" (toggle on-off hook quickly). You may drop a call using hook flash.

# **Call Waiting**

Call waiting tone (3 short beeps) indicates an incoming call, if the call waiting feature is enabled. Toggle between incoming call and current call by pressing the "flash" button. First call is placed on hold. Press the "flash" button to toggle between two active calls.

# **Call Transfer**

#### **Blind Transfer**

Blind transfer used to transfer call to the third party without inform caller. Assume that call Caller A and B are in conversation. A wants to Blind Transfer B to C:

- Caller A presses FLASH on the analog phone to hear the dial tone;
- Caller A dials **\*87** then dials caller C's number, and then # (or wait for 4 seconds);
- Caller A will hear the confirm tone. Then, A can hang up.

#### Note:

"*Call features enable*" must be set to "Yes" in web configuration page. Caller A can place a call on hold and wait for one of three situations:

- A quick confirmation tone (similar to call waiting tone) followed by a dial-tone. This indicates the transfer is successful. At this point, Caller A can either hand up or make another call.
- A quick busy tone followed by a restored call (on supported platforms only). This means the transferee has received a 4xx response for the INVITE and we will try to recover the call. The busy tone is just to indicate to the transferor that the transfer has failed.
- Continuous busy tone. The phone has timed out.

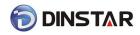

### Attended Transfer

Attended transfer allows users to confirm the third party response and decide whether to answer the calls and then transfer this call to the third party.

Assume that Caller A and B are in conversation. Caller A wants to Attend Transfer B to C:

- Caller A presses **FLASH** on the analog phone for dial tone;
- Dial Caller C's number followed by # (or wait for 3 seconds);
- If Caller C answers the call, Caller A and Caller C are in conversation. Then A can hang up to complete transfer;
- If Caller C does not answer the call, Caller A can press "flash" to resume call with Caller B.

## 3-way Conference

3-way conference:

- Caller A call B,B pick up into call states;
- Caller A hook flash, A and B into keep states, then C call A, A through to the phone.
- A hook flash, then A、B、C into keep states, at this time if A press 1 key, then A and B continue to call; if A press 2 key, then A and B continue to call; if A press 3 key, then A,B,C three parties go to call.

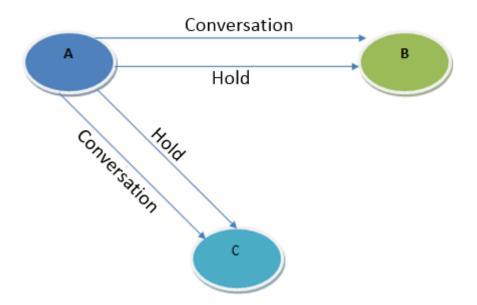

### **Call Features**

The GATEWAY (FXS) support all traditional and senior phone function.

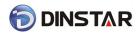

#### Table 2.5-1 Feature Codec

| Feature Codec | Operation Instructions               |
|---------------|--------------------------------------|
| *158#         | View the LAN port IP address         |
| *159#         | View the WAN port IP address         |
| *114#         | Inquire port account                 |
| *150*         | Set the way of obtain IP address     |
| *157*         | Set network method                   |
| *152*         | Set IP address                       |
| *153*         | Set Subnet mask                      |
| *156*         | Set default gateway IP address       |
| *193#         | Obtain IP address through DHCP again |
| *160*1#       | Open WAN port to access web          |
| *166*000000#  | Factory reset                        |
| *111#         | Restart device                       |
| *#            | Call hold                            |
| *47*          | IP address call                      |
| *51#          | Enable call waiting                  |
| *50#          | Disable call waiting                 |
| *87*          | Blind transfer                       |
| *72*          | Enable Unconditional Call Forward    |
| *73#          | Disable Unconditional Call Forward   |
| *90*          | Enable Busy Call Forward             |
| *91#          | Disable Busy Call Forward            |
| *92*          | Enable No Answer Call Forward        |
| *93#          | Disable No Answer Call Forward       |
| *78#          | Enable DND                           |

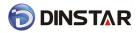

| *79#       | Disable DND                                                       |
|------------|-------------------------------------------------------------------|
| *200#      | Access Voice mail                                                 |
| Flash/Hook | Switch between incoming calls, If not in session, flash/hook will |
|            | switch a new channel for new call.                                |

# Sending and Receiving Fax

THE GATEWAY (FXS) support four fax modes:

- T.38 (FoIP)
- Pass-Through
- Modem
- Adaptive

#### T. 38 and Pass-Through

T.38 is the preferred method because it is more reliable and works well in most network conditions. If the service provider supports T.38, please use this method by selecting T.38 as fax mode (default). If the service provider does not support T.38, pass-through mode may be used. If you have problems with sending or receiving Fax, toggle the Fax Tone Detection Mode setting.

# Local IVR Operation

#### Inquire IP address

Analog phone connected with FXS ports of device, then pick up, after dial tone, dialing \*158# to inquire LAN port IP address and dialing \*159# to inquire WAN port IP address.

#### **Factory Reset**

After picking up, dial \*166\*000000#, then onhook and restart after "Setting successful".

#### Configure LAN Port's IP Address

Before configuration, please ensure:

- The device is power on;
- Device is connecting to network;
- Telephone is connected to FXS port of device.

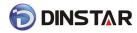

#### Configure dynamic IP address by DHCP:

Offhook; Dial "\*150\*2#"; Onhook;

If the equipment hint success, after 10 seconds, and restart the equipment. (Power-off then power-on)

#### **Configure Static IP address:**

Offhook; Dial "\*150\*1#"; Onhook;

Then configure IP and mask as follow:

• Configure IP address:

Offhook; input "\*152\*172\*16\*0\*100# "; onhook

• Configure subnet mask

Offhook; input "\*153\*255\*255\*0\*0# "; onhook

Configure gateway IP address

Offhook; input "\*156\*172\*16\*0\*1#"; onhook.

• Query the IP address of device: Offhook, input"\*158#"

If the THE GATEWAY serial uses PPPoE method to get IP address, it need to configure by web browser.

[Note] : The telephone will play voice prompt "Setting successfully" if the step is correct

# Chapter4: Web Configuration

#### Getting start

Device is connecting to network properly, refer to chapter 3 "basic Operation". Offhook and dial\*158# to inquire device IP address.

#### Network connection

Device LAN port default IP address is 192.168.11.1, WAN port default obtain IP address by DHCP. Advice to modify the IP address of the local computer equipment and ensure that are on the same IP segment, with Windows 7 as an example, the local computer IP address change for 192.168.11.10:

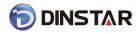

| Internet Protocol Version 4 (TCP/IPv4)                                                                                                    | Properties 2 X      |
|----------------------------------------------------------------------------------------------------|---------------------|
| General                                                                                                    |                     |
| You can get IP settings assigned autor<br>this capability. Otherwise, you need to<br>for the appropriate IP settings.                                                                                                    |                     |
| Obtain an IP address automaticall                                                                                                    | y                   |
| • Use the following IP address:                                                                                                    |                     |
| IP address:                                                                                                    | 192 . 168 . 11 . 10 |
| Subnet mask:                                                                                                    | 255.255.0.0         |
| Default gateway:                                                                                                    | · · ·               |
| Obtain DNS server address autom                                                                                                    | natically           |
| Ouse the following DNS server address of the server address of the server address of | resses:             |
| Preferred DNS server:                                                                                                    | 8.8.4.4             |
| Alternate DNS server:                                                                                                    | 172 . 16 . 1 . 1    |
| Validate settings upon exit                                                                                                    | Advanced            |
|                                                                                                    | OK Cancel           |

Modify IP address

Check connection between computer and device, click "Start"-> "run"-> input "cmd", run

ping 192.168.11.10 -t order to check the connectivity between them.

#### Connect to private network (behind NAT)

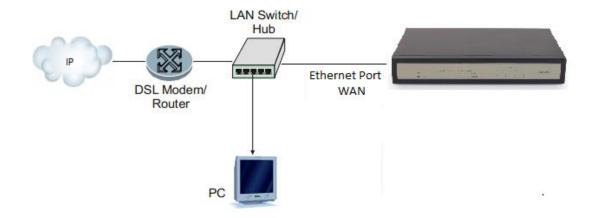

## Get Web access

Open web browser, then input IP address of device, Press"Enter", it pop up logging on identity authentication interface.

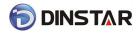

| Authentication Requ | ired                                                            | <u> </u> |
|---------------------|-----------------------------------------------------------------|----------|
|                     | 7.10:80 requires a username and<br>/er says: Web Config System. |          |
| User Name:          | admin                                                           | ]        |
| Password:           | *****                                                           | ]        |
|                     | Log In Can                                                      | cel      |

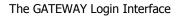

Default username and password: admin/admin, click "OK" to entry into web interface.

| System Information                                                                                                    |  |
|----------------------------------------------------------------------------------------------------|--|
| <ul> <li>Statistics</li> <li>Ourick Setup Wizard</li> <li>Device ID</li> <li>O172-0016-0099-0148</li> <li>MAC Address</li> <li>O0-1F-D6-6A-EF-AC</li> <li>Note Metwork Mode</li> <li>Router</li> <li>Fort</li> <li>Advanced</li> <li>Call &amp; Routing</li> <li>T2:16.77.111</li> <li>172:16.1.1</li> <li>Maintenance</li> <li>LAN Port</li> <li>192:18.11.1</li> <li>Device ID NOS Sever</li> <li>T2:16.1.1</li> <li>Sever Register Status</li> <li>NoR Registered</li> <li>System Uptime</li> <li>T7:16.1.0</li> <li>System Uptime</li> <li>T7:16.1.0</li> <li>Sever System Uptime</li> <li>T8: Sever Register Status</li> <li>Succeed</li> <li>NTP Status</li> <li>Succeed</li> <li>NTP Status</li> <li>Succeed</li> <li>Succeed</li> <li>Table Sever System Uptime</li> <li>17:4:52552625</li> <li>Sever System Uptime</li> <li>17:4:52552525</li> <li>Sever System Uptime</li> <li>Succeed</li> <li>NTP Status</li> <li>Succeed</li> <li>NTP Status</li> <li>Succeed</li> <li>NTP Status</li> <li>Succeed</li> <li>NTP Status</li> <li>Succeed</li> <li>NTP Status</li> <li>Succeed</li> <li>NTP Status</li> <li>Succeed</li> <li>NTP Status</li> <li>Succeed</li> <li>Sever System Uptime</li> <li>Succeed</li> <li>Sever System System System</li> <li>Sever System Uptime</li> <li>Sever System System System</li> <li>Succeed</li> <li>Sever System System System</li> <li>Sever System System System System</li> <li>Sever System System System System</li> <li>Sever System System System System System</li> <li>Sever System System S</li></ul> |  |

### **Navigation Tree**

The GATEWAY series voice gateway web configuration interface mainly includes navigation tree and the right configuration interface. Choose navigation tree in order to entry into the configuration interface.

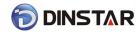

| - Status & Statistics |
|-----------------------|
| System Information    |
| Registration          |
| TCP/UDP Traffic       |
| RTP Session           |
| Quick Setup Wizard    |
| + Network             |
| SIP Server            |
| • Port                |
| + Advanced            |
| + Call & Routing      |
| + Manipulation        |
| + Maintenance         |
|                       |

When device is in bridge mode, navigation tree won't display "routing configuration" items and the following "DHCP service", "DMZ host", "forward rules" and "static routing" and "ARP" etc.

# State and Statistics

# System Information

You can view the information of Device ID, MAC address, IP addresses, version information and Sever registration status

System information interface shows the run information as following figure as below:

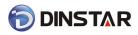

| Sys | tem Information          |                                        |                        |          |
|-----|--------------------------|----------------------------------------|------------------------|----------|
| ĺ   |                          |                                        |                        |          |
|     | Device ID                | 0172-0016-0099-0148                    |                        |          |
|     | MAC Address              | 00-1F-D8-8A-EF-AC                      |                        |          |
|     | Network Mode             | Router                                 |                        |          |
|     | WAN IP Address           | 172.16.77.111                          | 255.255.0.0            | Static   |
|     |                          | 172.16.1.1                             |                        |          |
|     | LAN Port                 | 192.168.11.1                           | 255.255.255.0          |          |
|     | DNS Server               | 172.16.1.1                             | 172.16.1.1             |          |
|     | Server Register Status   | Not Registered                         |                        |          |
|     |                          |                                        |                        |          |
|     | System Uptime            | 155h: 56m: 31s                         |                        |          |
|     | NTP Status               | Succeed                                |                        |          |
|     | NTP Time                 | 2014-2-26 22:14:02                     |                        |          |
|     | WAN Traffic Stat.        | Received 3763844943 bytes              | Sent 48440246<br>bytes |          |
|     | Usage of Flash           | 54 %(15347712 / 28311552) bytes        |                        |          |
|     | Usage of RAM in Linux    | 28 %(31555584 / 112062464) bytes       |                        |          |
|     | Usage of RAM in AOS      | 15 %(5210112 / 33546240) bytes         |                        |          |
|     | Current Software Version | DAG1000-8S 2.18.02.03 PCB 0 LOGIC 0    | BIOS 1, 2013-11-16     | 16:39:57 |
|     | Backup Software Version  | DAG1000-8S 2.18.02.03 PCB 0 LOGIC 0    | BIOS 1, 2013-11-16     | 16:39:57 |
|     | U-BOOT Version           | 6.1                                    |                        |          |
|     | Kernel Version           | 10.1                                   |                        |          |
|     | FS Version               | 1.0.9.12 Sun, 30 Jun 2013 15:59:32 +08 | 00                     |          |
|     | Hint Language            | Chinese                                |                        |          |

#### Figure 4.3-1 System Information

### System information as follow:

# System Information Description

| Device ID    | An unique ID of each device, this ID is use for cloud server authentication and warrantee |
|--------------|-------------------------------------------------------------------------------------------|
|              | purpose                                                                                   |
| MAC address  | WAN port hardware address. The device ID in HEX format.                                   |
|              | Display network mode, include bridge and router. Bridge mode, the Ethernet port will work |
| Network Mode | as a small lanswitch. Router Mode, NAT feature will be enabled in this mode. WAN port IP  |
|              | only display while the gateway set to <b>Router Mode</b> .                                |
| Network      | Display WAN and LAN port IP address, subnet mask and the way of obtain IP address.        |

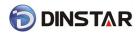

|                       | Shows WAN IP address of the gateway ,                                                         |
|-----------------------|-----------------------------------------------------------------------------------------------|
|                       | DHCP mode: all the field values for the Static IP mode are not used (even though they are     |
|                       | still saved in the Flash memory.) The GATEWAY acquires its IP address from the first DHCP     |
| WAN IP Address        | server it discovers from the LAN it is connected.                                             |
| WAN IF Address        | Using the PPPoE feature: set the PPPoE account settings. The gateway will establish a         |
|                       | PPPoE session if any of the PPPoE fields is set.                                              |
|                       | Static IP mode: configure the IP address, Subnet Mask, Default Router IP address, DNS         |
|                       | Server 1 (primary), DNS Server 2 (secondary) fields. These fields are set to zero by default. |
| LAN IP address        | Shows LAN IP address of the gateway. if network Mode is bridge, LAN port won't display.       |
| DNS Server            | Display DNS server IP address and default gateway information                                 |
| System Uptime         | Time elapsed from device power on to now.                                                     |
|                       | Succeed: the gateway is sync to NTP server successful                                         |
| NTP Status            | Failed: failed to sync to NTP server then you should check network connection/NTP server      |
| NTP time              | Current time of the gateway                                                                   |
| Network Traffic       | Total bytes of message received and sent by network port.                                     |
| Statics               | Total bytes of message received and sent by network port.                                     |
| Usage of Flash        | Detailed usage of Flash memory                                                                |
| Usage of RAM in Linux | Detailed RAM usage of Linux core                                                              |
| Usage of RAM in AOS   | Detailed RAM usage of AOS                                                                     |
| Current Software      | Software version that running on the gateway. The version number consist of Model Name,       |
| Version               | Version number, Built date                                                                    |
| Backup Software       | There are two zone to storage software version. Backup software is for roll back purpose      |
| Version               | while current software fail. The backup software version consist of Model Name, Version       |
|                       | number, built date                                                                            |
| U-boot                | U-boot version                                                                                |
| Kennel version        | Linux Kennel version                                                                          |
| FS Version            | File system version                                                                           |
| /                     | ·                                                                                             |

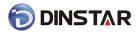

| Hint Language |
|---------------|
|---------------|

Hit language of the gateway

# **Registration Information**

| Port Registra | ation Informa | ation           |                     |                   |                       |
|---------------|---------------|-----------------|---------------------|-------------------|-----------------------|
| Port No.      | Туре          | Primary User ID | Primary User Status | Secondary User ID | Secondary User Status |
| 0             | FXS           | 100             | Registered          |                   |                       |
| 1             | FXS           | 101             | Registered          |                   |                       |
| 2             | FXS           | 102             | Registered          |                   |                       |
| 3             | FXS           | 103             | Registered          |                   |                       |
| 4             | FXS           | 104             | Registered          |                   |                       |
| 5             | FXS           | 105             | Registered          |                   |                       |
| 6             | FXS           | 106             | Registered          |                   |                       |
| 7             | FXS           | 107             | Registered          |                   |                       |
|               |               |                 |                     |                   |                       |

| Port Group Registr | ation Information |                 |                     |                   |                       |
|--------------------|-------------------|-----------------|---------------------|-------------------|-----------------------|
| Port Group         | Port              | Primary User ID | Primary User Status | Secondary User ID | Secondary User Status |
| 7 <108>            | 0,1,2,3,          | 108             | Registered          |                   |                       |

#### Port and Port group registration information

Primary/Secondary User status:

- Registered: the port is register to SIP server successfully
- Unregistered: failed to register to SIP server

# **TCP/UDP Statistics**

| TCP Sent Packets | TCP Recv Packets | UDP Sent Packets | UDP Recv Packets |
|------------------|------------------|------------------|------------------|
| 232              | 59               | 41               | 216              |

#### TCP/UDP Statistics Information

The picture show above is TCP sending and receiving, UDP sending and receiving packets of statistical information since the device launched.

### **RTP** Session Statistics

| Port | Payload Type | Packet Period | Local Port | Peer IP | Peer Port | Sent Packets | Recv Packets | Lost Packets | Jitter | Duration(s) |
|------|--------------|---------------|------------|---------|-----------|--------------|--------------|--------------|--------|-------------|
|      |              |               |            |         |           |              |              |              |        |             |
|      |              |               |            |         |           |              |              |              |        |             |

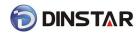

#### Figure 4.3-4 RTP Session Statistics

The picture show above is real-time RTP conversation flow data information, includes:

Port, voice codec, packet period, local port, peer IP, peer port, sent packets, receive packets, lost packets, jitter and duration.

## **Quick Setup Wizard**

Quick configuration guide will guide users to configure the device step by step. Users only need to configure network, SIP server and sip port in quick setup wizard. Basically, after these three steps, users are able to make voice call through device.

# **Network Configuration**

### Local Network

The GATEWAY has two kinds of work mode: route and bridge. When the GATEWAY is set rout mode, the GATEWAY will work as small router and NAT function has enabled. In this situation, WAN port is normally connect to uplink router/switch or ADSL MODEM, LAN port used to connect local computer or other network device(such as Ethernet switches, Hubs etc.); When the GATEWAY is set bridge mode, WAN and LAN port are the same. The GATEWAY just work as two ports or four ports Ethernet switch.

When it set to bridge mode, only need to configure WAN port IP address and DNS. If set to route mode, default LAN port IP will display and it can be change by users. Network configure interface as below:

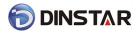

| Network Mode                            | Route O Bridge |
|-----------------------------------------|----------------|
| WAN Port                                |                |
| Link Speed & Duplex                     | Auto Detect    |
| O DHCP                                  |                |
| Static IP                               |                |
| IP Address                              | 172.16.77.10   |
| Subnet Mask                             | 255.255.0.0    |
| Default Gateway                         | 172.16.1.5     |
|                                         |                |
| Account                                 |                |
| Password                                |                |
| Service Name                            |                |
| LAN Port                                |                |
| Link Speed & Duplex                     | Auto Detect    |
| IP Address                              | 172.16.30.44   |
| Subnet Mask                             | 255.255.0.0    |
| DNS Server                              |                |
| Obtain DNS Server Address Automatically |                |
| Use The Following DNS Server Address    |                |
| Primary DNS Server                      | 202.96.128.68  |
| Secondary DNS Server                    | 202.96.134.133 |

Save

Note: The device must restart to take effect.

Figure 4.5-1Route Mode

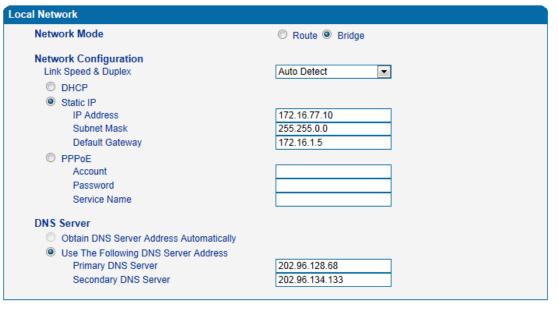

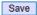

Note: The device must restart to take effect.

Bridge Mode

- "Link Speed & Duplex" used to select Ethernet port work mode, include 5 kinds of choice,
   "Auto Detect"、 "10Mbps half-duplex"、 "10Mbps full-duplex", "100Mbpshalfduplex", "100Mbps full-duplex", default is "Auto Detect".
- When select "Obtain IP address automatically", the GATEWAY will obtain IP address by DHCP.
- When select "Use the following IP address", that configure the GATEWAY to fixed IP address mode.
- When select "PPPoE", please fill in account and password offered by ISP in internet account and password.

#### [Notes]:

- If select DHCP to obtain IP address, please ensure DHCP server in network and work normally.
- Under route mode, please configure LAN port and WAN port in different segment, otherwise the GATEWAY can't work normally.
- Under route mode, login the GATEWAY configuration interface only used LAN port.
- After configuration, restart device configuration validation.

# **VLAN** Parameter

Generally, Internet provides only Best Effort Service. Since Ethernet is the most spread LAN access technology, importance of providing it a quality of service mechanism ought not to be neglected.

Ethernet technology also used as WAN technology, not only as LAN technology. Due to rapidly increasing use Internet through Public Switched Telecommunication Network (PSTN), Telephone Companies are forced to implement IP-based networks as their PSTN backbones. A network like this without any Quality of Service mechanisms would be disastrous. Just imagine yourself trying to get an emergency call through while others just surf the Internet.

▶ 802.1Q

The IEEE 802.1Q standard defines architecture for Virtual Bridged LANs, the services provided in Virtual Bridged LANs and the protocols and algorithms involved in the provision of those services.

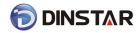

No Quality of Service mechanisms are defined in this standard, but an important requirement for providing QoS is included in this standard, e.g. abitity to regenerate user priority of received frames using priority information contained in the frame and the User Priority Regeneration Table for the reception Port.

▶ 802.1p

IEEE 802.1p standard, Traffic class expediting and dynamic multicast filtering. It describes important methods for providing QoS at MAC level. IEEE 802.1p is in fact quite good. Lower priority level packets are not sent, if there is packets in queued in higher level queues. IEEE 802.1p describes no admission control protocols. It would be possible to give Network Control priority to all packets and the network would be easily congested.

There are three VLAN: data VLAN, voice LAN and management VLAN. VLAN configuration interface as below:

| N Config                                          |            |
|---------------------------------------------------|------------|
| Data VLAN                                         | Enable     |
| Data 802.1Q VLAN ID (0 - 4095)                    |            |
| Data 802.1P Priority (0 - 7)                      | 0          |
| In this case, data VLAN use the default WAN       | interface. |
| Voice VLAN                                        | Enable     |
| Voice 802.1Q VLAN ID (0 - 4095)                   | 0          |
| Voice 802.1P Priority (0 - 7)                     | 0          |
| Voice VLAN use following separate IP interface.   |            |
| DHCP                                              |            |
| Static IP                                         |            |
| IP Address                                        |            |
| Subnet Mask                                       |            |
| Default Gateway                                   |            |
| Management VLAN                                   | Enable     |
| Management 802.1Q VLAN ID (0 - 4095)              | 0          |
| Management 802.1P Priority (0 - 7)                | 0          |
| Management VLAN use following separate IP interfa | Ce.        |
| OHCP                                              |            |
| Static IP                                         |            |
| IP Address                                        |            |
| Subnet Mask                                       |            |
| Default Gateway                                   |            |

Save

Note: The device must restart to take effect.

Figure 4.5-3 VLAN parameter configuration

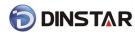

| Data VLAN  | Data 802.1Q VLAN ID(0-4095)  | Fill out an ID to describe a data VLAN group, ID 0 used to management VLAN, can't use to service configure.   |
|------------|------------------------------|----------------------------------------------------------------------------------------------------|
| Data VLAN  | Data 802.1p Priority (0-7)   | 802.1 protocol to control network traffic priority,<br>Priority from 0-7.                                     |
|            | Voice 802.1Q VLAN ID(0-4095) | Fill out an ID to describe a voice VLAN group, ID 0 used to management VLAN, can't used to service configure. |
| Voice VALN | Voice 802.1p Priority (0-7)  | 802.1 protocol to control network traffic priority,<br>Priority from 0-7.                                     |
|            | IP address                   | Can use dynamic or static IP address                                                                          |
|            | Voice VLAN DNS Server        | Can use dynamic or static DNS server address                                                                  |
|            | Management 802.1Q VLAN ID(0- | Fill out an ID to describe a data VLAN group, ID 0 used                                                       |
|            | 4095)                        | to management VLAN, can't used to service configure.                                                          |
| Management | Management 802.1p Priority   | 802.1 protocol to control network traffic priority,                                                           |
| VLAN       | (0-7)                        | Priority from 0-7.                                                                                            |
|            | IP address                   | Can use dynamic or static IP address                                                                          |
|            | Management VLAN DNS server   | Can use dynamic or static DNS server address                                                                  |

#### Table 4.5-1VLAN parameter configuration

[Note] : Restart the device to take configuration effect.

MAC Clone (Routing mode)

| MAC Clone |                               |                       |         |
|-----------|-------------------------------|-----------------------|---------|
|           | This page provides the settin | ng MAC address of WAN |         |
|           | PC MAC Address:               | BC-AE-C5-4A-79-E9     | Clone   |
|           | Device MAC Address:           | 00-1F-D6-97-02-7D     | Restore |
|           |                               |                       |         |

| Save |
|------|
|------|

Note:The device must restart to take effect.

MAC Clone Interface

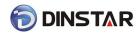

More client in LAN have already can't share internet used the traditional "gateway set law". Because IP address binding in only a legitimate MAC address by ISP. If the ISP's switch discover illegal MAC address, it will refuse service.

The best way is MAC clone for MAC binding. Most ADSL MODEM, broadband router, wireless router have this feature. The principle of MAC address clone is deliberately exposed MAC address of bound computer to the ISP server and let the ISP server think that used only a single piece of computer, in fact many computers in sharing the Internet.

This function used to prevent ISP limiting to share the Internet.

[Note] : Restart device to take configuration effect.

# DHCP Server (Routing mode)

Under route mode, the GATEWAY network part as a small router to configure DHCP service, that the GATEWAY as a DHCP server in network.

Start and end address of address pool determine the range of IP address automatically assigned to other devices;

- IP Expire Time means use time of assigned IP address. More than the lease time, if the IP address is not used by network equipment, IP address will be recovered;
- Subnet mask, gateway, DNS and other information configured by DHCP protocol.

Configuration interface as below:

| DHCP Server                     | Enable         |   |
|---------------------------------|----------------|---|
| IP Pool Starting Address        | 192.168.11.100 |   |
| IP Pool Ending Address          | 192.168.11.199 |   |
| IP Expire Time                  | 72             | h |
| Subnet Mask (Optional)          | 255.255.255.0  |   |
| Default Gateway (Optional)      | 192.168.11.77  |   |
| Primary DNS Server (Optional)   | 202.96.128.68  |   |
| Secondary DNS Server (Optional) | 202.96.134.133 |   |

Save

Note: The device must restart to take effect.

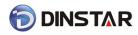

#### Configuration Interface

[Note] : When configure start and end IP address, subnet mask and gateway, please set the same segment with LAN port. Otherwise, device will not work normally. After configuration, restart device configuration validation.

## DMZ Host (Routing mode)

DMZ (Demilitarized Zone) connect web, e-mail etc. server allowed external to access to this area. Make the internal network located the back of the zone of confidence and not allow any access, separation of inside and outside the network, protect user information. DMZ can be understood that a special areas of the network and different from the external network or intranet. Public server that does not contain confidential information usually placed in DMZ, such as web, Mail, FTP etc. Accuser from intranet can visit the service of DMZ, but can't come into contact with confidential or private information stored in the network. Even if DMZ server is damaged, it will not be confidential information in the internal network.

| DMZ Host            |      |        |
|---------------------|------|--------|
| DMZ Host IP Address |      | Enable |
|                     | Save |        |

#### Note: The IP address needs to be in the same subnet with LAN port.

#### DMZ Configuration Interface

[Note] : After configuration, restart device configuration validation.

# Forward Rule (Routing mode)

In some cases, LAN network equipment need to provide some communication in WAN network (such as port for 21 FTP service), this time can be configured forwarding rules for the network equipment.

Service ports namely the need to provide service network mouth WAN ports, IP address that LAN network provide services to the mouth of the network equipment IP address, the protocol is TCP or UDP.

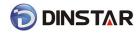

The different between forward rule and DMZ host is that DMZ Host offers continuous multiple

Port (0-1024) and all the foreign communication agreement; while the forward rule offers a

Single or a few port foreign communication on some protocol. When the conflicts exist between forward rule and DMZ host, the configuration of forwarding rules is preferred.

Forward rule configuration interface as follows:

| ID | Server Port | IP Address | Protocol | Enable   |
|----|-------------|------------|----------|----------|
| 1  |             |            | TCP      | <b>T</b> |
| 2  |             |            | TCP      | -        |
| 3  |             |            | TCP      | -        |
| 4  |             |            | TCP      | -        |
| 5  |             |            | TCP      | -        |
| 6  |             |            | TCP      | -        |
| 7  |             |            | TCP      | -        |
| 8  |             |            | TCP      | <b>T</b> |

Save

Notes: (1) 'IP Address' needs to be in the same subnet with LAN port. (2) 'Server Port' range: 0 - 65535.

Forward rule configuration interface

# Static Route Table

Static Route Table is IP communication direction in network, generally do not need to configure static route. When there are many segments in LAN network and need to complete some specific application among these segments, the static route need to be configured.

Static Route configuration interface as follows:

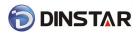

| D   | Dest. IP Address | Subnet Mask | Nexthop | Enable |
|-----|------------------|-------------|---------|--------|
| 1   |                  |             |         |        |
| 2   |                  |             |         |        |
| 3   |                  |             |         |        |
| 4   |                  |             |         |        |
| 5   |                  |             |         |        |
| 6   |                  |             |         |        |
| 7   |                  |             |         |        |
| 8 T |                  |             |         |        |

Save

Static route configuration interface

#### ARP

ARP is address resolution protocol. After configuring ARP, users can get physical address through device IP address. Under TCP/IP network environment, each host is assigned a 32-bit IP address. But the message transmission needs to know the purpose the physical address of the party. ARP is a tool that converts IP address into MAC address.

ARP configuration interface as follows:

| ARP  |                  |             |
|------|------------------|-------------|
| Туре | Static O Dynamic |             |
|      | IP Address       | MAC Address |
|      |                  |             |
|      |                  |             |
|      |                  | Total: 0    |
|      | Add Delete       |             |

Figure 4.5-9 ARP Parameters

### **SIP Server**

SIP server introduction:

1) SIP server is the main component of VoIP network and responsible for establishing all the SIP phone calls. SIP server also called SIP proxy server or registered server. IPPBX and the soft-switch can act as SIP server role.

2) Usually, SIP server does not participate in the media process.

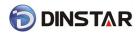

In SIP network, the media always using end-to-end to hand the consultation. In some particular situation or business processing, such as "Music On Hold", SIP server will actively participate in the media negotiation. Simple SIP server is responsible only for establishment, maintenance and cleaning conversation, don't interfere in call. While relatively complex SIP server also called SIP PBX. It not only provides the basic call, and basic conversational support, also offer plenty of business, such as: Presence, Find-me, Music On Hold.

3) SIP server based on Linux platform, such as: OpenSER、 sipXecx, VoS, Mera etc.

4) SIP server based on windows platform, such as :mini SipServer、Brekeke, VoIPswitch etc.

5) Carrier grade soft-switch platform, such as Cisco, Huawei, ZTE etc.

SIP server configuration interface as follows:

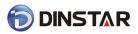

| SIP | Server                                            |                |  |
|-----|---------------------------------------------------|----------------|--|
|     |                                                   |                |  |
|     | Primary SIP Server                                |                |  |
|     | Primary SIP Server Address                        | 172.16.125.125 |  |
|     | Primary SIP Server Port (Default: 5060)           | 5060           |  |
|     | Registration Expires (Default: 1800)              | <b>1800</b> s  |  |
|     | Heartbeat                                         | Enable         |  |
|     | Secondary SIP Server                              |                |  |
|     | Secondary SIP Server Address                      |                |  |
|     | Secondary SIP Server Port (Default: 5060)         | 5060           |  |
|     | Registration Expires (Default: 1800)              | 1800 s         |  |
|     | Heartbeat                                         | Enable         |  |
|     | Outbound Proxy                                    |                |  |
|     | Outbound Proxy Address                            |                |  |
|     | Outbound Proxy Port                               | 5060           |  |
|     | Registration                                      |                |  |
|     | Retry Interval when Registration failed           | 30 s           |  |
|     | Registration times per second (0 means unlimited) | 0              |  |
|     | SIP Transport Type                                | UDP •          |  |
|     | Local SIP Port                                    |                |  |
|     | Use Random Port                                   | Enable         |  |
|     | SIP Local Port                                    | 5060           |  |
|     |                                                   |                |  |

# SIP Server Configuration Interface

### SIP parameter description:

| Primary SIP Server      | SIP Server IP address or Domain name provided by VoIP service provider.                                                 |  |
|-------------------------|----------------------------------------------------------------------------------------------------|--|
| Address                 | Si Server il address of Domain name provided by von Service provider.                                                   |  |
| Primary SIP Server port | Service port, default is 5060                                                                                           |  |
|                         | protects registrar against excessively frequent registration refreshes                                                  |  |
| Register Expires        | while limiting the state. Every once in a while send request for registration to the terminal server, default is 1800s. |  |

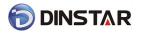

| Heartbeat                                  | Heartbeat message detect the connection status between device and SIP server.                                                                                                    |
|--------------------------------------------|----------------------------------------------------------------------------------------------------|
| Secondary SIP Server<br>address            | Backup SIP Server's IP address or Domain name provided by VoIP service provider.                                                                                                    |
| Secondary SIP Server<br>port               | Service port, default is 5060                                                                                                    |
| Register Expires                           | protects registrar against excessively frequent registration refreshes<br>while limiting the state. Every once in a while send request for registration to the<br>terminal server, default is 1800s. |
| Secondary SIP heartbeat                    | Heartbeat message detect the connection status between device and SIP server.                                                                                                    |
| Outbound Proxy Address                     | Outbound proxy IP address or Domain name provided by VoIP service provider.                                                                                                    |
| Outbound Proxy Port                        | Default outbound proxy SIP service port is 5060.                                                                                                    |
| Retry Interval when<br>Registration failed | The retry interval time after the registration failed last time                                                                                                    |
| Registration times per second              | Limit the gateway to send REGISTER messages per second                                                                                                    |
| SIP Transport Type                         | The SIP transport type, can be UDP, TCP, Auto; default to UDP                                                                                                    |
| Use Random Port                            | Random SIP service ports for gateway                                                                                                    |
| SIP Local Port                             | Default SIP local service port is 5060.                                                                                                    |

# Port Configuration

Port parameters include: Send gain, receive gain, primary display name etc.

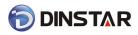

| Port Add                                      |              |
|-----------------------------------------------|--------------|
|                                               |              |
| Port                                          | 0 •          |
|                                               |              |
| Disable Port                                  |              |
|                                               |              |
| Tx Gain                                       | 0dB v        |
| Rx Gain                                       | 0dB 🔻        |
|                                               |              |
| Primary Display Name                          |              |
| Primary SIP User ID                           |              |
| Primary Authenticate ID                       |              |
| Primary Authenticate Password                 |              |
| Secondary Display Name                        |              |
| Secondary SIP User ID                         |              |
| Secondary Authenticate ID                     |              |
| Secondary Authenticate Password               |              |
|                                               |              |
| Offhook Auto-Dial                             |              |
| Auto-Dial Delay Time                          | s            |
| DND(Do Not Disturb)                           | Enable       |
| Caller-ID                                     | Calle Enable |
|                                               |              |
| Number for CFU(Call Forwarding Unconditional) |              |
| Number for CFB(Call Forwarding Busy)          |              |
| Number for CFNRy(Call Forwarding No Reply)    |              |
| Call Waiting                                  | Enable       |
| Play Call Waiting Tone                        | Enable       |
|                                               |              |

### Port configuration interface

### Port parameters introduce as follows:

| Port                                     | Port number,                                                                                                    |
|------------------------------------------|----------------------------------------------------------------------------------------------------|
| Disable port     Disable port temporally |                                                                                                    |
| Tx Gain                                  | It is use to control the volume of conversation, Adjust "TX gain" will<br>affect the end users voice size, the default value is 0.<br>Its value range from-10 – 10 dB |

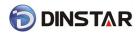

|                     | It is use to control the volume of conversation, Adjust "RX gain" will          |
|---------------------|---------------------------------------------------------------------------------|
| Rx Gain             | affect the end users voice size, the default value is 0.                        |
|                     | Its value range from -10 – 10 dB                                                |
| Primary /Secondary  | Primary /Secondary SIP account description, Its purpose is so you can           |
| SIP Display Name    | identify the SIP account with a meaningful name                                 |
| Primary /Secondary  | User account information, provided by VoIP service provider (ITSP).             |
| SIPUser ID          | Usually in the form of digit similar to phone number or actually a phone        |
|                     | number.                                                                         |
| Primary/Secondary   | SIP service subscriber's Authenticate ID used for authentication. Can be        |
| SIP Authenticate ID | identical to or different from SIP User ID.                                     |
| Primary/Secondary   |                                                                                 |
| Authenticate        | SIP password which registers to soft switch/SIP server                          |
| password            |                                                                                 |
| Offhook Auto-dial   | Pre-assign an extension or phone number so that automatically dial a            |
| onnook Auto-ular    | number as soon as you pick up the phone set                                     |
| Auto-dial Delay     | Delay 0-3 seconds to automatically dial a number, 0 means dial number           |
| Time                | immediately                                                                     |
| DND                 | Do not disturb, the phone set won't receive any calls in case it enabled        |
| Caller ID           | Enable or disable caller ID for corresponding port                              |
| Number for CFU      | call forward unconditional, all incoming calls willforward to pre-assigned      |
|                     | number automatically                                                            |
| Number for CFB      | Call forward on busy, if the line is busy, the call will forward to pre-        |
| Number for CFB      | assigned number automatically                                                   |
| Number for CFNRy    | Call forward no reply, if the line is not answer the call, the call will        |
|                     | forward to pre-assigned number automatically                                    |
| Call Waiting        | If call waiting enabled, it will send a special tone if another caller tries to |
|                     | reach you when you are using your telephone                                     |
|                     | 1                                                                               |

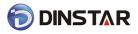

| Play Call Waiting | Enable call waiting tone, caller will hear special tone. |
|-------------------|----------------------------------------------------------|
| Tone              | Enable can waiting tone, caller will near special tone.  |

## Advanced

# FXS/FXO Parameters

FXS characteristic parameters include: Call progress Tone, Timeout for Dialing, Send Polarity Reversal etc. Configuration interface as follow:

| FXS / FXO                          |                               |
|------------------------------------|-------------------------------|
|                                    |                               |
| Timeout for Dialing                | 4 s                           |
| Timeout for Answer(Outgoing Call)  | 55 s                          |
| Timeout for Answer(Incoming Call)  | 55 s                          |
| No RTP Detected                    | Enable                        |
| Period without RTP Packet          | 60 s                          |
| Call Progress Tone                 | USA 🔻                         |
| Ring Back Tone                     | 440,190,480,190,2000,4000,0,0 |
| Busy Tone                          | 480,240,620,240,500,500,0,0   |
| Dial Tone                          | 350,130,440,130,0,0,0,0       |
| Auto Gain Control                  | Enable                        |
|                                    |                               |
| FXS Parameter                      |                               |
| Send Polarity Reversal             | Enable                        |
| Detect Hook Flash                  | 🗹 Enable                      |
| Min Time                           | 100 ms                        |
| Max Time                           | 400 ms                        |
| CID Type                           | FSK                           |
| Message Type                       | MDMF <b>v</b>                 |
| Message Format                     | Display Name and CID 🔹        |
| Send CID before Ringing            | Enable                        |
| Delay of Sending CID after Ringing | 500 ms                        |
| CFNRy Timeout                      | 33 s                          |
| SLIC Setting                       | 600 Ohm 🔻                     |
| Long Line Support                  | Enable                        |
|                                    |                               |

### FXS Parameters Configuration Interface

FXS parameters description:

| Timeout for dialing | With the help of dialing timeout, you can limit the time while users |
|---------------------|----------------------------------------------------------------------|
| Timeout for dialing | typing the digits from an extension. If the timeout expire while the |

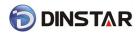

|                                      | user is typing in the extension then the GATEWAY will consider the                                                             |  |
|--------------------------------------|----------------------------------------------------------------------------------------------------|--|
|                                      | extension as complete and it will try to send to SIP server. Default                                                           |  |
|                                      | value is 4 seconds                                                                                                    |  |
| Timeout for                          | This timer set how long the caller party waiting when makes outgoing                                                           |  |
| answer(Outgoing call)                | call on extension.                                                                                                    |  |
| Timeout for<br>answer(Incoming call) | This timer set how long the phone sets ringing when get incoming call                                                          |  |
| No RTP Detected                      | Detect when there's no RTP packet receive                                                                                      |  |
| Period without RTP<br>Packet         | The time interval of No RTP packet                                                                                             |  |
| Call Process Tone                    | Hear the dial tone when pick up the phone. Choose the national standards from the drop-down box. Default is the United States. |  |
| Auto Gain Control                    | Enable automatic gain control                                                                                                  |  |
| Send Polarity Reversal               | Enable polarity reversal to billing.                                                                                           |  |
|                                      | A protruding button where putting the receiver boards, called Flash.                                                           |  |
|                                      | Always press is hang up, pick up the receiver, the fork lift machine                                                           |  |
|                                      | from reed called, by hand clap called "Hook flash". Hook flash is a                                                            |  |
|                                      | process that put the flash fast by pressing and let go.In essence is to                                                        |  |
| Detect Hook flash                    | cut off the dc access about 80 to 200 ms. Then switches don't think                                                            |  |
|                                      | it's hang on, but keep the call, taking some other operating. The                                                              |  |
|                                      | typical application of hook flash is the telephone switchboard. When                                                           |  |
|                                      | need to transfer the call to other extension, then telephone hook                                                              |  |
|                                      | flash to transfer the call.                                                                                                    |  |
| СID Туре                             | There are DTMF and FSK, General for the default.                                                                               |  |
| Message Type                         | The call display types SDMF and MDMF, General for the default                                                                  |  |
|                                      | The call display format send to analog phone, can be "Display Name                                                             |  |
| Message Format                       | and CID", "CID only", or "Display Name only"; default to "Display                                                              |  |
|                                      | Name and CID"                                                                                                    |  |
|                                      | 1                                                                                                    |  |

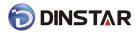

| Send CID before<br>Ringing            | After enable this configuration, The THE GATEWAY send caller to phone set before ringing, otherwise the caller ID will display after ringing. |
|---------------------------------------|----------------------------------------------------------------------------------------------------|
| Delay of sending CID<br>after Ringing | Definite delay timer of caller ID while it set to send caller ID after ringing. Its Default value 500ms                                       |
| CFNRy Timeout                         | Timeout for call forward No Answer                                                                                                    |
| SLIC Setting                          | Set the unit impedance                                                                                                    |
| Long Line Support                     | Enable Long Analog extension line                                                                                                    |

## Media Parameter

Media parameter mainly include: RTP start port, DTMF parameter, Preferred Vocoder. Configuration Interface as follow:

| Media Parameter                              |                                                       |
|----------------------------------------------|-------------------------------------------------------|
|                                              |                                                       |
| Use Random Port                              | Enable                                                |
| RTP Start Port                               | 8000                                                  |
|                                              |                                                       |
| DTMF Parameter                               |                                                       |
| DTMF Method                                  | RFC2833 •                                             |
| RFC2833 Payload Type Prefered(Incoming Call) | Local                                                 |
| RFC2833 Payload Type                         | 101                                                   |
| DTMF Gain                                    | 0dB 🔻                                                 |
| DTMF Send Interval                           | 200 ms                                                |
|                                              |                                                       |
| Send Flash Event                             | Enable                                                |
|                                              |                                                       |
| Prefered Vocoder                             |                                                       |
| Coder Name Payload Type                      | Packetization Time(ms) Rate(kbps) Silence Suppression |
| 1st G.711A • 8                               | 20 • 64 Disable •                                     |
| 2nd G.711U • 0                               | 20 • 64 Disable •                                     |
| 3rd 🔻                                        | ▼ Disable ▼                                           |
| 4th 🔹                                        | ▼ Disable ▼                                           |
| 5th                                          | ▼ Disable ▼                                           |
| 6th                                          | ▼ Disable ▼                                           |
| 7th 🔹                                        | ▼ Disable ▼                                           |
| 8th                                          | ▼ Disable ▼                                           |
|                                              |                                                       |

Media Parameter Configuration Interface

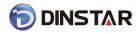

#### Media parameter description:

| Use Random Port                                                                       | Enable the gateway to use random RTP port                                                                                                    |  |
|---------------------------------------------------------------------------------------|----------------------------------------------------------------------------------------------------|--|
| RTP Start Port                                                                        | Default RTP port 8000                                                                                                    |  |
| DTMF Method                                                                           | SINGAL、INBAND、RFC2833                                                                                                    |  |
| RFC2833 Payload<br>Type                                                               | Payloadvalue, default is 101                                                                                                    |  |
| DTMF Gain                                                                             | Default is 0 DB                                                                                                    |  |
| DTMF Send Interval                                                                    | DTMF send signal interval, default is 200ms.                                                                                                    |  |
| Send Flash Event                                                                      | Enable gateway to send flash event to remotely instead of handling it locally                                                                                                    |  |
| Coder Name                                                                            | THE GATEWAY supports G729、G711U、G711A、G723. while it make outgoing call, G.729 will used as figure 4.8.2 displayed                                                                                                    |  |
| Payload Type         Each kind of coding has a unique type load value, refer toRFC355 |                                                                                                    |  |
| Packetization Time                                                                    | Voice package time                                                                                                    |  |
| Rate                                                                                  | Voice data flow rate, system default                                                                                                    |  |
| Slience Suppression                                                                   | Default is disable, if enable, according to the current noise<br>environment dynamically adjust mute inhibit threshold,thus in the user<br>in silent state stop transmission background noise bag and save about<br>VoIP bandwidth.In the low bandwidth environment, can reduce the<br>network congestion, greatly improving VoIP call effect. |  |

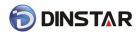

## **SIP** Parameter

| SIF | ' Parameter                                         |            |
|-----|-----------------------------------------------------|------------|
|     |                                                     |            |
|     | SUBSCRIBE for MWI(Message Waiting Indicator)        | Enable     |
|     | MWI Subscription Expires(Default: 3600)             | 3600 s     |
|     | Voicemail User ID                                   |            |
|     |                                                     |            |
|     | RFC3407 Support                                     | Enable     |
|     | IP-to-IP Call                                       | Enable     |
|     | URI includes "user=phone"                           | Enable     |
|     | INVITE with "P-Preferred-Identity" Header (RFC3325) | Enable     |
|     | Only Accept Calls from ACL(SIP Server or IP Trunk)  | Enable     |
|     | Anonymous Call                                      | Enable     |
|     | Reject Anonymous Call                               | Enable     |
|     | '#' as Ending Dial Key                              | Enable     |
|     | '#' Escape                                          | Enable     |
|     | Value of "Refer To" refers to "Contact"             | Enable     |
|     | Third Party Do Not Send 18x Response                | Enable     |
|     | REFER Delay                                         | Enable     |
|     | Send BYE when Recv REFER Response(Unattended)       | Enable     |
|     | Send New REGISTER when Recv 423 Response            | Enable     |
|     | Implicit Subscribe                                  | Enable     |
|     | Cseq Start with 1                                   | Enable     |
|     | RTP Mode in SDP when Call Holding                   | sendonly 🔻 |
|     | Support Call Waiting of Huawei IPPBX                | Enable     |
|     |                                                     |            |
|     | Domain Query Type                                   | A Query 🔻  |
|     | Domain Re-resolution Inteval(0 means disable)       | 0 min      |
|     |                                                     |            |
|     | Early Media                                         | Enable     |
|     | PRACK(RFC3262)                                      | Enable     |
|     | PRACK Only for 18x with SDP                         | Enable     |
|     | Early Answer                                        | Enable     |

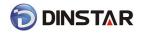

#### Dinstar FXS Voice Gateway User Manual

| Session Timer(RFC4028)                         | Enable                     |    |
|------------------------------------------------|----------------------------|----|
| Session-Expires                                | 1800                       | s  |
| Min-SE                                         | 1800                       | S  |
|                                                |                            |    |
| T1                                             | 500                        | ms |
| Τ2                                             | 4000                       | ms |
| Τ4                                             | 5000                       | ms |
| Max Timeout                                    | 32000                      | ms |
| Heartbeat Interval(1 - 3600)                   | 10                         | s  |
| Heartbeat Timeout(4 - 64*T1)                   | 16                         | s  |
| Username of OPTION(Heartbeat) for 'SIP Server' | heartbeat                  |    |
| Username of OPTION(Heartbeat) for 'IP Trunk'   | heartbeato                 |    |
|                                                |                            |    |
| Response Code Switch                           |                            |    |
| Response Code                                  | Response Code after Switch |    |
|                                                |                            |    |
|                                                |                            |    |
|                                                |                            |    |
|                                                |                            |    |
|                                                |                            |    |

## SIP Parameter Configuration Interface

SIP parameter description:

| SUBSCRIBE for MWI                                      | Voicemail message indicator, it is to be realized in the way of NOTIFY            |
|--------------------------------------------------------|-----------------------------------------------------------------------------------|
| MWI Subscription Expires                               | MWI subscription expires time, default to 3600                                    |
| Voicemail User ID                                      | Access code to voicemail box                                                      |
| RFC3407 Support                                        | Enable support of RFC3407                                                         |
| IP-to-IP Call                                          | Enable this function, users may use the * business call IP address on the phone.  |
| URI Includes user=phone                                | SIP carries the information, the system defaults not open.                        |
| INVITE with"P-Preferred-<br>Identity" Header (RFC3325) | Support RFC3325, add "P-Preferred-Identity" Header in INVITE message              |
| Only Accept Call from ACL<br>(SIP server or IP Trunk)  | Default is no, it indicates the GATEWAY accept incoming call from SIP server only |

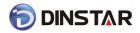

| Anonymous Call                                    | Enable anonymous call, "anonymous" will include in SIP message                                                                                                    |
|---------------------------------------------------|----------------------------------------------------------------------------------------------------|
| Reject Anonymous Call                             | Enable this function, reject all anonymous call. Disable by default                                                                                                    |
| # as ending Dial Key                              | Dial-up, use # as a end descriptor.                                                                                                    |
| # Escape                                          | Escape # key                                                                                                    |
| Value of "Refer To" refers<br>to "Contact"        | Its function is to require the receiving party contact with the<br>third party through the use of supplied in the request in the<br>address information. "Refer to" field of SIP message fill in<br>"contact header". |
| Third Party Do Not Send 18x<br>Response           | Send 18x response when acting as third party in a attended transfer                                                                                                    |
| Send BYE when Recv REFER<br>Response (unattended) | Send BYE to release session after receiving REFER when acting as                                                                                                    |
| Send New REGISTER when<br>Recv 423 Response       | Update the value of expires header and re-send REGISTER when receive 423 response                                                                                                    |
| Implicit Subscribe                                | Accept implicit subscription                                                                                                    |
| CSeq Start with 1                                 | Value of CSeq start with 1                                                                                                    |
| Forbid Invilad m=line in<br>reINVITE              | Forbid invilad m=line in SDP of re-INVITE                                                                                                    |
| RTP Mode in SDP when Call<br>Holding              | Use sendonly or inactive to hold the call                                                                                                    |
| Support Call Waiting of<br>Huawei IPPBX           | Support call waiting of Huawei IPPBX                                                                                                    |
| Accept Orphan 200 OK                              | Support different to-tag 200 OK in a INVITE session                                                                                                    |
| Domain Query Type                                 | There are two modes option: A QUERY and SRV QUERY. Default is A QUERY.                                                                                                    |

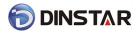

| Domain Re-resolution<br>Interval                     | Default 0: forbidden                                                             |
|------------------------------------------------------|----------------------------------------------------------------------------------|
| DNS cache                                            | Cache the DNS query result                                                       |
| Early Media                                          | Support receive Early Media                                                      |
| PRACK(RFC3262)                                       | Support reliable transmission of provisional response                            |
| PRACK Only for 18x with<br>SDP                       | Send PRACK only when there's SDP in 18x response                                 |
| Early Answer                                         | Support contain SDP in 18x                                                       |
| Session Timer (RFC4028)                              | Enable session timer, default to no                                              |
| Session-Expires                                      | The Session-Expires header field conveys the session interval for a SIP session. |
| Min-SE                                               | Min-SE header field indicates the minimum value for the session interval.        |
| T1                                                   | T1 timer of SIP protocol, default is 500ms                                       |
| Т2                                                   | T2 timer of SIP protocol, default is 400ms                                       |
| T4                                                   | T4 timer of SIP protocol, default is 500ms                                       |
| Max Timeout                                          | The max timeout of sending or receiving, default is 32s                          |
| Heartbeat Interval                                   | Default is 10s.                                                                  |
| Heartbeat Timeout                                    | Default to 16s                                                                   |
| Username of<br>OPTION(Heartbeat) for "SIP<br>Server" | The user ID part of OPTION SIP message in the heartbeat request for SIP server   |
| Username of<br>OPTION(Heartbeat) for "IP<br>TRUNK"   | The user ID part of OPTION SIP message in the heartbeat request for IP trunk     |

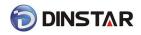

Voice mail instructions:

Here the GATEWAY work with Elastix as the example, introduces how voicemail work in the GATEWAY.

1) the GATEWAY register to Elastix server. Corresponding extension number enable voice mail function in Elastix and set password. As below:

| Voicemail & Directory |         |   |    |  |
|-----------------------|---------|---|----|--|
| Status                | Enabled | • |    |  |
| Voicemail Password    | 111111  |   |    |  |
| Email Address         |         |   |    |  |
| Pager Email Address   | ;       |   |    |  |
| Email Attachment      | C yes   | • | no |  |
| Play CID              | C yes   | • | no |  |
| Play Envelope         | C yes   | • | no |  |
| Delete Voicemail      | C yes   | • | no |  |
| IMAP Username         |         |   |    |  |
| IMAP Password         |         |   |    |  |
| VM Options            |         |   |    |  |
| VM Context            | default |   |    |  |
| VmX Locater           |         |   |    |  |

Elastix Voicemail Configuration Interface

2) check feature code in Elastix and change it as necessary. Its default feature codes setting as below:

| Voicemail      |     |           |
|----------------|-----|-----------|
| Dial Voicemail | *98 | Enabled 💌 |
| My Voicemail   | *97 | Enabled 💌 |
|                |     |           |

### **Elastix Voicemail Setting**

| SIP Parameter                                                     |        |
|-------------------------------------------------------------------|--------|
| SUBSCRIBE for MWI(Message Waiting Indicator)<br>Voicemail User ID | Enable |

VoiceMail Setting In SIP Parameter

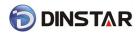

3) Enable voice mail in the GATEWAY and Elastix will ask you to leave a message after

ringing 15 seconds, then Elastix will record and display your message.

| Voicemail                                               |               |
|---------------------------------------------------------|---------------|
| Ringtime Default:                                       | 15            |
| Direct Dial Voicemail Prefix:                           | *             |
| Direct Dial to Voicemail message type:                  | Unavailable 👻 |
| Optional Voicemail Recording Gain:                      |               |
| Do Not Play "please leave message after tone" to caller |               |

#### Voicemail Setting

4) the GATEWAY dial \*200#, then dial voicemail account and then ask password forValidation. After that the user will hear voice message.

### Fax Parameter

Fax introduction:

The fax parameter includes: fax mode, Fax sound detection party, ECM, Rate.

| ax Config             |        |   |
|-----------------------|--------|---|
| Fax Support           | Enable |   |
| Fax Mode              | T.30   | • |
| "a=X-fax" expansion   | Enable |   |
| "a=fax" expansion     | Enable |   |
| "a=X-modem" expansion | Enable |   |
| "a=modem" expansion   | Enable |   |

#### Fax Parameter Configure Interface

Fax parameter description:

| Fax Support       | Global switch for Fax support                              |
|-------------------|------------------------------------------------------------|
| Fax Mode          | Fax mode support T.38, T.30(Pass-through),Modem, Adaptive. |
| Tone Detection by | Fax sound detection mode: Caller, Callee, Automatic.       |

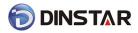

| "a=X-fax" expansion      | Enable support of "a=X-fax" expansion   |
|--------------------------|-----------------------------------------|
| "a=fax" expansion        | Enable support of "a=fax" expansion     |
| "a=X-modem"<br>expansion | Enable support of "a=X-modem" expansion |
| "a=modem" expansion      | Enable support of "a=modem" expansion   |

## Digit Map

| Digit Map |                                               |             |   |
|-----------|-----------------------------------------------|-------------|---|
|           | tch Failed(When the registration is ccessful) | Call ends • |   |
| *#        | ti[*#]xx# *#xx# [*#][0-9*#]x[0-9*].x# x.# x.T |             |   |
|           |                                               |             |   |
|           |                                               |             |   |
|           |                                               |             |   |
|           |                                               |             |   |
|           |                                               |             |   |
|           |                                               |             |   |
|           |                                               | ,           | 6 |
|           |                                               |             |   |

### Digit Map

Gateway is collect digits dialed by user, if received a number to be immediately report, the efficiency is too low and a large number of take up network resources. A reasonable method is concentration sending a message after receiving all number. How to judge the gateway receiving all number is the difficulties of this method. The solution is the call agent loading a "Digit Map" to gateway.

Digit Map includes a series figure characters, when the dial-up sequence and one received a character string matching, it means the number has received neat. Digital string contains characters allowed: data0~9, letterA~D, "#", "\*", letter T, letter x and ".". "|" parts of each string is a choice of dial-up solutions; "[]" means choose anyone; "\*" means one reports; letter

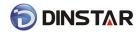

T means detected timer overtime; x means any data; "."means multiple characters can be behind, include 0; "#"means report immediately.

Digit Map Syntax:

1. Supported objects

Digit: A digit from "0" to "9".

Timer: The symbol "T" matching a timer expiry.

DTMF: A digit, a timer, or one of the symbols "A", "B", "C", "D", "#", or "\*".

2. Range []

One or more DTMF symbols enclosed between square brackets ("[" and "]"), but

only one can be selected.

3. Range ()

One or more expressions enclosed between round brackets ("(" and ")"), but only one can be selected.

4. Separator

|: Separated expressions or DTMF symbols.

5. Subrange

-: Two digits separated by hyphen ("-") which matches any digit between and

including the two. The subrange construct can only be used inside a range

construct, i.e., between "[" and "]".

6. Wildcard

x: matches any digit ("0" to "9").

7. Modifiers

.: Match 0 or more times.

8. Modifiers

+: Match 1 or more times.

9. Modifiers

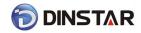

?: Match 0 or 1 times.

Example:

Assume we have the following digit maps:

1. xxxxxxx | x11

and a current dial string of "41". Given the input "1" the current dial

string becomes "411". We have a partial match with "xxxxxxx", but a

complete match with "x11", and hence we send "411" to the Call Agent.

2. [2-8] xxxxxx | 13xxxxxxxx

Means that first is "2","3","4","5","6","7" or "8", followed by 6 digits;

- or first is 13, followed by 9 digits.
- 3. (13 | 15 | 18)xxxxxxxx

Means that first is "13", "15" or "18", followed by 8 digits.

4. [1-357-9]xx

Means that first is "1", "2", "3" or "5" or "7", "8", "9", followed by 2 digits.

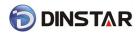

## Feature Codes

Feature codec includes device function and call function. Feature codec as follow:

| 2 Code                                |       |              |          |
|---------------------------------------|-------|--------------|----------|
| Feature                               | Codes | Use Default  | Status   |
| evice Function                        |       |              |          |
| Inquiry LAN IP                        | *158# | <b>V</b>     | Enable 💌 |
| Inquiry WAN IP                        | *159# | <b>V</b>     | Enable 👻 |
| Inquiry Phone Number                  | *114# | <b>V</b>     | Enable 💂 |
| Inquiry PortGroup Number              | *115# | $\checkmark$ | Enable 💌 |
| Setting IP Mode                       | *150* | <b>V</b>     | Enable 💌 |
| Network Work Mode                     | *157* | <b>V</b>     | Enable 💌 |
| Configure IP Address                  | *152* | <b>v</b>     | Enable 💂 |
| Network Subnet Mask Configure         | *153* | <b>V</b>     | Enable 💌 |
| Network Gateway Configure             | *156* | <b>V</b>     | Enable 💌 |
| Renew DHCP                            | *193# |              | Enable 💌 |
| Access by WAN in Route Mode           | *160* | $\checkmark$ | Enable 💌 |
| Reset Basic Configuration             | *165* | <b>V</b>     | Enable 💌 |
| Reset Factory Configuration           | *166* | <b>V</b>     | Enable 💌 |
| Restart Device                        | *111# |              | Enable 💌 |
| Call Function                         |       |              |          |
| Call Holding                          | *#    | <b>V</b>     | Enable 💌 |
| Call by IP                            | *47*  | <b>V</b>     | Enable 💌 |
| Call Waiting Activate                 | *51#  | <b>V</b>     | Enable 💌 |
| Call Waiting Deactivate               | *50#  |              | Enable 💌 |
| Blind Transfer                        | *87*  |              | Enable 💌 |
| Call Forward Unconditional Activate   | *72*  | <b>V</b>     | Enable 💌 |
| Call Forward Unconditional Deactivate | *73#  | <b>V</b>     | Enable 💌 |
| Call Forward Busy Activate            | *90*  | <b>V</b>     | Enable 💌 |
| Call Forward Busy Deactivate          | *91#  | <b>V</b>     | Enable 🗨 |
| Call Forward No Reply Activate        | *92*  | <b>V</b>     | Enable 💌 |
| Call Forward No Reply Deactivate      | *93#  |              | Enable 💌 |
| Do Not Disturb Activate               | *78#  |              | Enable 💌 |
| Do Not Disturb Deactivate             | *79#  | <b>V</b>     | Enable 💌 |
| Dial Voicemail                        | *200# | <b>V</b>     | Enable 💌 |

Feature Code Configuration Interface

| Inquiry LAN port IP address | Dial*158# to obtain device WAN port IP address |
|-----------------------------|------------------------------------------------|
|                             |                                                |

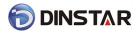

| Inquiry WAN port IP address       | Dial*159# to obtain device WAN port IP address                                                                           |
|-----------------------------------|----------------------------------------------------------------------------------------------------|
| Inquiry Phone Number              | Dial*114# to obtain port account                                                                                         |
| Inquiry PortGroup Number          | Dial *115# to obtain port group number                                                                                   |
| Setting IP Mode                   | *150*0#, means pppmodem, *150*1#, means static IP,<br>*150*2#, means obtain IP address by DHCP, *150*3#, means<br>pppoe. |
| Network Work Mode                 | *157*0#, set network work mode to routing mode; *157*1#, set network work mode to bridge mode                            |
| Configure IP Address              | *152*+IP, set gateway IP address                                                                                         |
| Network subnet mask<br>configure  | *153*+subnet mask, set gateway subnet mask                                                                               |
| Network Gateway Configure         | *156*+gateway IP, set gateway                                                                                            |
| Renew DHCP                        | *193#, set dynamic IP again                                                                                              |
| Access Web by Wan in Rout<br>Mode | Allow access web through WAN port: *160*1#; don't allow access web through WAN port: *160*0#                             |
| Reset Basic Configuration         | Dial *165*000000# to restore default username/password and network configuration                                         |
| Reset Factory Configuration       | *166*000000#, reset factory                                                                                              |
| Restart Device                    | *111#, restart device                                                                                                    |
| Call holding                      | During a call, dial*# into call hold. (Recovery the call through hook flash or *#)                                       |
| Call by IP                        | Directly dial the end user IP to call                                                                                    |
| Call Waiting Activate             | *51#, enable call waiting function                                                                                       |
| Call Waiting Deactivate           | *50#, forbid call waiting function                                                                                       |
| Blind Transfer                    | If the call transfer to 801, first hook flash and then dial the *<br>87 * 801#                                           |

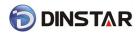

| Call Forward Unconditional<br>Activate   | *72*+ phone number#, transfer the call from the phone number |
|------------------------------------------|--------------------------------------------------------------|
| Call Forward Unconditional<br>Deactivate | *73#, forbid call forward unconditional                      |
| Call Forward Busy Activate               | *90*+ forward busy number#                                   |
| Call Forward Busy Deactivate             | *91#, forbid call forward busy                               |
| Call Forward No Reply<br>Activate        | *92*+ forward no reply number#                               |
| Call Forward No Reply<br>Deactivate      | *93#, close this function                                    |
| Do Not Disturb Activate                  | *78#, enable DND function                                    |
| Do Not Disturb Deactivate                | *79#, close DND function                                     |
| Dial Voicemail                           | *200#, visit voice mail box                                  |

Note: \* private services are open by default

### System Parameter

System parameters include: STUN、NTP、Provision、WEB parameter、Telnet.

1) STUN: STUN (Simple Traversal of UDP over NATs) is a network protocol. It allows users back of NAT find their own public network address, NAT type and internet end port have been bound by NAT for a local port. Two back of NAT router devices established UDP communication through this information.

STUN doesn't support TCP connection and H.323.

2) NTP: Network Time Protocol (NTP) is a computer time synchronization protocol.

3) Provision: Auto Provisioning can be used to provide general and specific configuration parameters ("Settings") to the GATEWAYs and to manage firmware actualization.

System parameter configuration interface as follow:

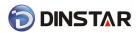

| tem Parameter                |                                              |
|------------------------------|----------------------------------------------|
|                              |                                              |
| Hint Language                | Chinese 🔻                                    |
|                              |                                              |
| NAT Traversal                | Disable •                                    |
|                              |                                              |
| NTP                          | Enable                                       |
| Primary NTP Server Address   | us.pool.ntp.org                              |
| Primary NTP Server Port      | 123                                          |
| Secondary NTP Server Address | 64.236.96.53                                 |
| Secondary NTP Server Port    | 123                                          |
| SYN Interval                 | 3600 s                                       |
| Time Zone                    | GMT+8:00 (Beijing, Singapore, Taipei, Hong 🔻 |
|                              |                                              |
| Daylight Saving Time         | Enable                                       |
|                              |                                              |
| Daily Reboot                 | Enable                                       |
| Reboot Time                  | 0 • : 0 •                                    |
|                              |                                              |
| WEB Parameter                |                                              |
| WEB Port                     | 80                                           |
|                              |                                              |
| Telnet Parameter             |                                              |
| Telnet Port                  | 23                                           |
|                              |                                              |
| Remote Managerment           |                                              |
| Access WEB by WAN            | Enable                                       |
| Access WEB by LAN            | Enable                                       |
| Access Telnet by WAN         | Enable                                       |
| Access Telnet by LAN         | Enable                                       |

## System Configuration Interface

| Hint Language       | IVR language                                                      |
|---------------------|-------------------------------------------------------------------|
| NAT Traversal       | Disable, STUN, static NAT, dynamic NAT                            |
| Refresh interval    | Default to 60                                                     |
| STUN Server Address | STUN server IP address or domain                                  |
| STUN Server Port    | STUN server port                                                  |
| NTP                 | Enable or disable NTP                                             |
| Primary NTP server  | Primary NTP server IP address, system default is us.pool.ntp.org  |
| address             | rinnary iver server ir address, system deladit is us.pool.ntp.org |

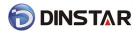

| Primary NTP server port         | Default is 123                                                                                     |
|---------------------------------|----------------------------------------------------------------------------------------------------|
| Secondary NTP server<br>address | Default is 18.145.0.30                                                                             |
| Secondary NTP server port       | Default is 123                                                                                     |
| SYN Interval                    | Every certain time synchronization gateway time, the system default every 3600 s synchronous once. |
| Time Zone                       | Time zone can be chosen. System default the United States central time, Chicago.                   |
| Daylight Saving Time            | Enable or disable daylight saving time                                                             |
| Daily Reboot                    | Enable the gateway to reboot daily                                                                 |
| Reboot time                     | Reboot time in 24H format                                                                          |
| WEB Port                        | Gateway web port, default is 80                                                                    |
| Telnet port                     | Listening port of telnet service, default to 23                                                    |
| Access WEB by WAN               | Enable or disable Access web service from WAN                                                      |
| Access WEB by LAN               | Enable or disable Access web service from LAN                                                      |
| Access Telnet by WAN            | Enable or disable telnet web service from WAN                                                      |
| Access Telnet by LAN            | Enable or disable telnet web service from LAN                                                      |

## Action URL

Action URL can be used as a means to allow the VoIP platform learn about the IAD's status. It transmits data by GET request over the HTTP protocol. The IAD is HTTP client. At HTTP server side, GET request must be processed, then cooperate with the VoIP platform. Thus, the purpose is achieved.

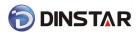

| Event          | Action URI |
|----------------|------------|
| Startup        |            |
| Offhook        |            |
| Onhook         |            |
| Incoming Call  |            |
| Outgoing Call  |            |
| Call Build     |            |
| Call Terminate |            |

Action URL

## Call & Routing

## Wildcard Group

# Port Group

Port group parameter include: Index, description etc. Port group configure interface as follow:

| Port Group Add                  |                                      |
|---------------------------------|--------------------------------------|
|                                 |                                      |
| Index                           | 7                                    |
| Description                     |                                      |
| Primary Display Name            |                                      |
| Primary SIP User ID             |                                      |
| Primary Authenticate ID         |                                      |
| Primary Authenticate Password   |                                      |
| Secondary Display Name          |                                      |
| Secondary SIP User ID           |                                      |
| Secondary Authenticate ID       |                                      |
| Secondary Authenticate Password |                                      |
| Offhook Auto-Dial               |                                      |
| Auto-Dial Delay Time            |                                      |
| Port Select                     | Cyclic Ascending 🔻                   |
| Pick Up on Group                | *#                                   |
| Port                            | Click to Select Ports for this Group |
|                                 |                                      |

Port group configuration interface

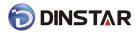

| Index                                                                                                    | Port group Number, It uniquely identifies a route, range from 0-7                                                                                                    |  |
|----------------------------------------------------------------------------------------------------|----------------------------------------------------------------------------------------------------|--|
| Description                                                                                                    | Port group description, its purpose is so you can identify the port group with a meaningful name                                                                                                    |  |
| Port group display, which will be used in SIP message, e         INVITE sip:bob@biloxi.com SIP/2.0         Via:SIP/2.0/UDPpc33.atlanta.com;branch=z9hG4bK776         Max-Forwards: 70         To: Bob <sip:bob@biloxi.com>         From: Alice <sip:alice@atlanta.com>;tag=1928301774         Here Bob and Alice is the display</sip:alice@atlanta.com></sip:bob@biloxi.com> |                                                                                                    |  |
| Primary/Secondary SIP User ID                                                                                                    | User account information, provided by VoIP service provider<br>(ITSP). Usually in the form of digit similar to phone number or<br>actually a phone number.                                                                                                    |  |
| Primary/Secondary Authenticate                                                                                                    | SIP service subscriber's Authenticate ID used for authentication.<br>Can be identical to or different from SIP User ID.                                                                                                    |  |
| Primary/Secondary Authenticate<br>Password                                                                                                    | Password of SIP user ID                                                                                                    |  |
| Offhook Auto-Dial                                                                                                    | Offhook auto-dial number                                                                                                    |  |
| Auto-dial Delay time                                                                                                    | Delay time before dialing                                                                                                    |  |
| Port Select                                                                                                    | <ul> <li>It specifies the policy for selecting port in a port group</li> <li>Ascending: the system always selects a port from the minimum number. The preferential selection of the port can be realized through this mode</li> <li>Cyclic ascending: when system selects ports' Priority, it always begin from the number next to the number selected last time, if the maximum priority number is selected last time, then the next number is the minimum priority number, and move in cycles like this</li> </ul> |  |

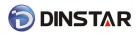

|                    | <ul> <li>Descending: when system selects ports' priority, it always<br/>begin to select from the maximum priority number</li> </ul>                                                                                                    |
|--------------------|----------------------------------------------------------------------------------------------------|
|                    | <ul> <li>Cyclic descending: when system selects ports' Priority, it<br/>always begin from the number before to the number selected<br/>last time, if the minimum priority number is selected last time,<br/>then the next number is the maximum priority number, and<br/>move in cycles like this</li> <li>Group ring: all ports ringing at the same time</li> </ul> |
| Pickup UP on group | When one of group port is ringing, other port can dial *# to pick<br>up the call                                                                                                    |
| Port               | Add some ports to the same group                                                                                                    |

## IP Trunk

A peer-to-peer VoIP call occurs when two VoIP phones communicate directly over IP without IP PBXs between them. A peer-to-peer call can be initiated directly by dialing destination phone number in the GATEWAYs and also receiving incoming calls from other peer to peer gateway. IP trunk is help to the GATEWAYs establish peer-to-peer call between the GATEWAYs and other VoIP phones. IP trunk will be used in routing configuration.

| IP Trunk Add   |        |   |
|----------------|--------|---|
|                |        |   |
| Index          | 127    | • |
| Description    |        |   |
| Remote Address |        |   |
| Remote Port    |        |   |
| Heartbeat      | Enable |   |
|                |        |   |

### IP Trunk Configuration Interface

| Index          | IP trunk number, it is range from 0 to 127                                                          |
|----------------|----------------------------------------------------------------------------------------------------|
| Description    | The description of IP trunk, its purpose is so you can identify the IP trunk with a meaningful name |
| Remote Address | Peer IP address or domain name                                                                      |

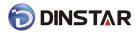

| Remote Port | Peer SIP port                                                                |
|-------------|------------------------------------------------------------------------------|
| Heartbeat   | Default is disable, if enable, THE GATEWAY will send "OPTION" to peer device |

# Routing Configuration

| Routing Parameter      |                             |   |
|------------------------|-----------------------------|---|
| Calls from IP          | Routing before Manipulation | • |
| Calls from Analog Line | Routing before Manipulation | • |
|                        | Save                        |   |

Routing Parameter Configuration Interface

This option determines the following routing of call take effect before or after manipulation.

# **IP-Tel Routing**

| el Routing Add |            |     |   |
|----------------|------------|-----|---|
| ndex           | 127        |     | • |
| escription     |            |     |   |
| alls from      | L          | Any | • |
|                | SIP Server |     |   |
| aller Prefix   |            |     |   |
| allee Prefix   |            |     |   |
| alls to        | Port       | 0   | • |
|                | Port Group |     | • |

### IP-Tel Routing Parameter

| Index       | Routing priority: 0-127, 0 is the highest priority.                           |
|-------------|-------------------------------------------------------------------------------|
| Description | its purpose is so you can identify theIPO->Tel routing with a meaningful name |
| Calls from  | IP Trunk/SIP Server, any means any IP                                         |

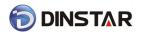

| Caller Prefix | Caller number Prefix, its length normally less or equal to caller number,<br>which helps to matching routing exactly. if caller number is 2001, the<br>caller prefix can be 200 or 2. "any" means match any caller number like<br>"bob1","29801" |
|---------------|----------------------------------------------------------------------------------------------------|
| Callee Prefix | Called number Prefix, its length normally less or equal to called number,<br>which helps to matching routing exactly. if called number is<br>008675526456659, the called prefix can be 0086755 or 00., "any" means<br>match any called number    |
| Calls to      | This call routing is routing to port or port group                                                                                                    |

# Tel-IP/Tel Routing

| Presenting Ad | ld         |   |   |
|---------------|------------|---|---|
|               |            |   |   |
| ndex          | 127        |   | • |
| Description   |            |   |   |
| alls from     | Port       | 0 | • |
|               | Port Group |   | • |
| Caller Prefix |            |   |   |
| Callee Prefix |            |   |   |
| Calls to      | Port       | 0 | T |
|               | Port Group |   | • |
|               | IP Trunk   |   | • |
|               | SIP Server |   |   |

## Tel-IP/Tel Parameters Configuration

| Index       | Routing priority :0-127, 0 is the highest priority.                   |
|-------------|-----------------------------------------------------------------------|
| Description | its purpose is so you can identify the routing with a meaningful name |
| Calls From  | Tel-IP call select port or port group                                 |

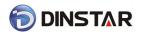

|               | Caller number Prefix, its length normally less or equal to caller          |
|---------------|----------------------------------------------------------------------------|
| Caller Prefix | number, which helps to matching routing exactly. if caller                 |
|               | number is 2001, the caller prefix can be 200 or 2. "any" means             |
|               | match any caller number like "bob1","29801"                                |
|               | Called number Prefix, its length normally less or equal to called number,  |
| Callee Prefix | which helps to matching routing exactly. if called number is               |
|               | 008675526456659, the called prefix can be 0086755 or 00., "any" means      |
|               | match any called number                                                    |
| Calls to      | This call routing is routing to port, port group, IP trunk and SIP server. |

# IP – IP Routing

| P->IP Routing Add |          |     |   |
|-------------------|----------|-----|---|
|                   |          |     |   |
| Index             | 127      |     | • |
| Description       |          |     |   |
| Calls from        | IP Trunk | Any | • |
| Caller Prefix     |          |     |   |
| Callee Prefix     |          |     |   |
| Calls to          | IP Trunk |     | • |
|                   |          |     |   |

### **IP-IP** routing Parameters Configuration

| Index         | Routing priority :0-127, 0 is the highest priority.                                                                                                    |
|---------------|----------------------------------------------------------------------------------------------------|
| Description   | its purpose is so you can identify the routing with a meaningful name                                                                                                    |
| Calls From    | IP-IP call select IP TRUNK                                                                                                    |
| Caller Prefix | Caller number Prefix, its length normally less or equal to caller<br>number, which helps to matching routing exactly. if caller<br>number is 2001, the caller prefix can be 200 or 2. "any" means<br>match any caller number like "bob1","29801" |
| Callee Prefix | Called number Prefix, its length normally less or equal to called number, which helps to matching routing exactly. if called                                                                                                    |

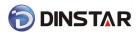

|          | number is 008675526456659, the called prefix can be 0086755 or |
|----------|----------------------------------------------------------------|
|          | 00., "any" means match any called number                       |
| Calls to | This call routing is routing to IP trunk                       |

# Manipulation Configuration

# **IP-Tel Callee**

| ->Tel Callee Add                     |            |     |   |   |
|--------------------------------------|------------|-----|---|---|
|                                      |            |     |   |   |
| Index                                | 127        |     |   | • |
| Description                          |            |     |   |   |
| Calls from                           | IP Trunk   | Any |   | • |
|                                      | SIP Server |     |   |   |
| Caller Prefix                        |            |     |   |   |
| Callee Prefix                        |            |     |   |   |
| Calls to                             | Port       |     | 0 | • |
|                                      | Port Group |     |   | • |
| Stripped Digits from Left            |            |     |   |   |
| Stripped Digits from Right           |            |     |   |   |
| Prefix to Add                        |            |     |   |   |
| Suffix to Add                        |            |     |   |   |
| Number of Digits to Leave from Right |            |     |   |   |

## IP-Tel Callee number configuration

| Description   | IP-Tel manipulation name                                                                                                    |
|---------------|----------------------------------------------------------------------------------------------------|
| Calls From    | This call come from IP trunk or SIP server.                                                                                                    |
| Caller Prefix | Caller number Prefix, its length normally less or equal to<br>caller number, which helps to matching routing exactly.<br>if caller number is 2001, the caller prefix can be 200 or<br>2. "any" means match any caller number like<br>"bob1","29801" |

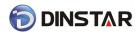

| Callee Prefix                           | Called number Prefix, its length normally less or equal to called number, which helps to matching routing exactly. if called number is 008675526456659, the called prefix can be 0086755 or 00., "any" means match any called |
|-----------------------------------------|----------------------------------------------------------------------------------------------------|
|                                         | number                                                                                                    |
| Calls to                                | This call routing is routing to port, port group                                                                                                    |
| Stripped Digits from Left               | Remove the called number digits from the left                                                                                                    |
| Stripped Digits from Right              | Remove the called number digits from the right                                                                                                    |
| Prefix to Add                           | Add a number prefix                                                                                                    |
| Suffix to Add                           | Add a number suffix                                                                                                    |
| Number of Digits to Leave<br>from Right | Starting from the right to retain the called number digits                                                                                                    |

# Tel-IP/Tel Caller

| Tel->IP/Tel Caller Add               |            |       |
|--------------------------------------|------------|-------|
|                                      |            |       |
| Index                                | 127        | ۲     |
| Description                          |            |       |
| Calls from                           | Port       | 0 •   |
|                                      | Port Group | •     |
| Caller Prefix                        |            |       |
| Callee Prefix                        |            |       |
| Calls to                             | Port       | 0 •   |
|                                      | Port Group | •     |
|                                      | IP Trunk   | Any 🔻 |
|                                      | SIP Server |       |
| Stripped Digits from Left            |            |       |
| Stripped Digits from Right           |            |       |
| Prefix to Add                        |            |       |
| Suffix to Add                        |            |       |
| Number of Digits to Leave from Right |            |       |
|                                      |            |       |

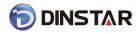

#### **Tel-IP Caller**

Configuration parameters are the same with "IP->Tel Callee".

## Tel-IP/Tel Callee

| el->IP/Tel Callee Add                |            |       |
|--------------------------------------|------------|-------|
|                                      |            |       |
| Index                                | 127        | •     |
| Description                          |            |       |
| Calls from                           | Port       | 0 •   |
|                                      | Port Group | ▼     |
| Caller Prefix                        |            |       |
| Callee Prefix                        |            |       |
| Calls to                             | Port       | 0 •   |
|                                      | Port Group | ▼     |
|                                      | IP Trunk   | Any 🔻 |
|                                      | SIP Server |       |
| Stripped Digits from Left            |            |       |
| Stripped Digits from Right           |            |       |
| Prefix to Add                        |            |       |
| Suffix to Add                        |            |       |
| Number of Digits to Leave from Right |            |       |

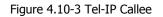

Configuration parameters are the same with "Tel->IP Caller".

## Routing rule examples

Route any calls from any IP to specific port

From web management access, Call & Routing -> IP-Tel Routing, click "Add" to create a new routing rule.

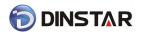

| dex           | 127                                   |                     | • |
|---------------|---------------------------------------|---------------------|---|
| escription    | any                                   |                     |   |
| Calls from    | IP Trunk                              | Any                 | • |
|               | SIP Server                            |                     |   |
| Caller Prefix | any                                   |                     |   |
| Callee Prefix | any                                   |                     |   |
| Calls to      | Port                                  | 0                   | ¥ |
|               | Port Group                            |                     | • |
|               | Save Reset                            | Cancel              |   |
| NOTES:        |                                       |                     |   |
| 1 'anv' in '  | Callee Prefix' or 'Caller Prefix' mea | ans wildcard string |   |

In the example above, all calls will be routed to port 0 when the routing rule is matched.

Route any calls from any IP to specified port group

Create port group

Before we can route calls to a port group, create the port group first as below. From Call & Routing -> Port Group, click "Add" to create a new port group.

| Ро                  | rt Group Add                       |             |                                      |   |
|---------------------|------------------------------------|-------------|--------------------------------------|---|
|                     | Index                              |             | 7                                    | · |
| Select Port for thi | s Group                            |             |                                      | X |
| Port 0(FXS)         | Port 1(FXS)                        | Port 2(FXS) | Port 3(FXS)                          |   |
| Port 4(FXS)         | Port 5(FXS)                        | Port 6(FXS) | Port 7(FXS)                          |   |
|                     | Select A<br>Secondary Authenticate |             | Clean Cancel Ok                      |   |
|                     | Offhook Auto-Dial                  |             |                                      |   |
|                     | Auto-Dial Delay Ti                 | me          |                                      |   |
|                     | Port Select                        |             | Cyclic Ascending                     | · |
|                     | Pick Up on Group                   |             | *#                                   |   |
|                     | Port                               |             | Click to Select Ports for this Group |   |
|                     |                                    |             |                                      |   |
|                     |                                    | Save        | Reset Cancel                         |   |

Port 0 to port 4 are assigned to port group 7.

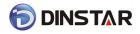

Route any calls to port group

From Call & Routing -> IP-Tel Routing, click "Add" to create a new routing rule.

| ndex          | 127               | •                               |
|---------------|-------------------|---------------------------------|
| Description   | any to port group |                                 |
| Calls from    | IP Trunk     A    | ny 🔻                            |
|               | SIP Server        |                                 |
| Caller Prefix | any               |                                 |
| Callee Prefix | any               |                                 |
| Calls to      | Port              | 0 •                             |
|               | Port Group        | 7 <port 1="" group=""> ▼</port> |

NOTES:

1. 'any' in 'Callee Prefix' or 'Caller Prefix' means wildcard string.

As above show, when this routing rule is matched, the call will be routed to port group 7.

Route any calls from any port to specific SIP IP trunk

Create SIP IP Trunk from Call & Routing -> IP Trunk, see as bellow:

| Trunk Add      |                   |
|----------------|-------------------|
|                |                   |
| Index          | 127 🗨             |
| Description    | To_Elastix        |
| Remote Address | 172.16.125.125    |
| Remote Port    | 5060              |
| Heartbeat      | Enable            |
|                |                   |
|                | Save Reset Cancel |
|                | Care Concer       |

After SIP IP Trunk created, check the configuration:

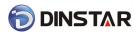

| IP Trunk |       |             |                |             |                  |
|----------|-------|-------------|----------------|-------------|------------------|
|          | Index | Description | Remote Address | Remote Port | Heartbeat        |
|          | 127   | To_Elastix  | 172.16.125.125 | 5060        | Disable          |
|          |       |             |                | Total:      | 1 entry Page 1 💌 |
|          |       | Add         | Modify Del     | ete         |                  |

As above, the SIP IP trunk is created, and the remote end IP address is 172.16.125.125, the SIP port is 5060.

Create Tel -> IP routing rule

From Call & Routing -> Tel-IP Routing, click "Add" to create a new Tel to IP routing rule.

| ->IP/Tel Routing Add | l -             |                                 |
|----------------------|-----------------|---------------------------------|
|                      |                 |                                 |
| Index                | 127             | ▼                               |
| Description          | Tel to IP trunk |                                 |
| Calls from           | Port            | Any 🔻                           |
|                      | Port Group      | 7 <port 1="" group=""> ▼</port> |
| Caller Prefix        | any             |                                 |
| Callee Prefix        | any             |                                 |
| Calls to             | Port            | 0 🔻                             |
|                      | Port Group      | 7 <port 1="" group=""> 🔹</port> |
|                      | IP Trunk        | 127 <to_elastix> ▼</to_elastix> |
|                      | SIP Server      |                                 |
|                      |                 |                                 |
|                      | Save Reset      | Cancel                          |
| NOTES:               |                 |                                 |

1. 'any' in 'Callee Prefix' or 'Caller Prefix' means wildcard string.

All call from any caller number to any called number will be routed to SIP IP trunk 127.

### Maintenance

**TR069** 

ACS URL: Type the Auto-Configuration Server URL Address provided by the provider. The

ACS URL normally start with http:// or https://

Username/password: ACS authentication only if needed, e.g. device ID as

username/password

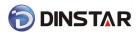

| TR069 Parameter          |        |
|--------------------------|--------|
|                          |        |
| TR069                    | Enable |
| ACS Configuration        |        |
| ACS URL                  |        |
| User Name                |        |
| Password                 |        |
| Periodic Inform          | Enable |
| Periodic Inform Interval | 30 s   |
|                          |        |
| Connect Request          |        |
| User Name                |        |
| Password                 |        |
| Port                     | 8099   |
|                          |        |

#### TR069 parameters

## SNMP

#### **SNMP** Parameter

- SNMP enable: to disable or enable the SNMP feature
- SNMP version: the gateway support SNMP v1 and v2
- Community: the community name to read through SNMP protocol
- Source: the IP address of SNMP server

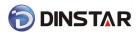

|                                                                                                    | Sni                             | mp                     | Enable                      |           |
|----------------------------------------------------------------------------------------------------|---------------------------------|------------------------|-----------------------------|-----------|
|                                                                                                    | Snmp \                          | /ersion                | v1                          |           |
|                                                                                                    |                                 |                        |                             |           |
| Commu                                                                                                   | unity Configuration             |                        |                             |           |
|                                                                                                    | Commu                           | unity                  | Sou                         | irce      |
| 1st                                                                                                    |                                 |                        |                             |           |
| 2nd                                                                                                    |                                 |                        |                             |           |
| 3rd                                                                                                    |                                 |                        |                             |           |
| Note: Val                                                                                               | lue of 'Source' is 'default' or | IP Address(eg:192.168  | 8.1.1)!                     |           |
|                                                                                                    |                                 |                        |                             |           |
| Group (                                                                                                 | Configuration                   |                        |                             |           |
|                                                                                                    | Grou                            | p                      | Comm                        | unity     |
| 1st                                                                                                    |                                 |                        |                             | -         |
| 2nd                                                                                                    |                                 |                        |                             | -         |
|                                                                                                    |                                 |                        |                             |           |
|                                                                                                    | onfiguration                    |                        |                             | -         |
| 3rd<br>View Co                                                                                          | onfiguration<br>ViewName        | ViewType               | ViewSubtree                 | ViewMask  |
| View Co                                                                                                 | -                               | ViewType               | ViewSubtree                 | ViewMask  |
| View Co                                                                                                 | -                               | •                      | ViewSubtree                 | ViewMask  |
| View Co                                                                                                 | -                               | -                      | ViewSubtree                 | ViewMask  |
| View C(<br>1st<br>2nd<br>3rd                                                                            | -                               | •<br>•                 |                             | ViewMask  |
| View C(<br>1st<br>2nd<br>3rd                                                                            | ViewName                        | •<br>•                 |                             | ViewMask  |
| View Co<br>1st<br>2nd<br>3rd<br>Note: Val                                                               | ViewName                        | •<br>•                 |                             | ViewMask  |
| View Co<br>1st<br>2nd<br>3rd<br>Note: Val                                                               | ViewName                        | •<br>•                 |                             | View/Mask |
| View Co                                                                                                 | ViewName                        | 'x.x.x.x'(multi-nodes) | or '.x'(one node).          |           |
| View Co<br>1st<br>2nd<br>3rd<br>Note: Val<br>Access                                                     | ViewName                        | 'x.x.x.x'(multi-nodes) | or '.x'(one node).          |           |
| View Co<br>1st<br>2nd<br>3rd<br>Note: Val<br>Access<br>1st<br>2nd<br>3rd                                | ViewName                        | Read                   | or '.x'(one node).          | Notify    |
| View Co<br>1st<br>2nd<br>3rd<br>Note: Val<br>Access<br>1st<br>2nd<br>2nd<br>Note: Th                    | ViewName                        | Read                   | or '.x'(one node).<br>Write | Notify    |
| View Co<br>1st<br>2nd<br>3rd<br>Note: Val<br>Access<br>1st<br>2nd<br>2nd<br>Note: Th                    | ViewName                        | Read                   | or '.x'(one node).          | Notify    |
| View Co<br>1st<br>2nd<br>3rd<br>Note: Val<br>Access<br>1st<br>2nd<br>2nd<br>3rd<br>Note: Th<br>Group Co | ViewName                        | Read                   | or '.x'(one node).          | Notify    |
| View Co<br>1st<br>2nd<br>3rd<br>Note: Val<br>Access<br>1st<br>2nd<br>2nd<br>3rd<br>Note: Th<br>Group Co | ViewName                        | Read                   | or '.x'(one node).          | Notify    |

SNMP

User configuration

This configuration only available on SNMP v3.

|                                |                        | Dinstar FXS Voice Gateway User Manual |             |                 |
|--------------------------------|------------------------|---------------------------------------|-------------|-----------------|
| SNMP Version                   | V3                     | ~                                     |             |                 |
| User Configuration             |                        |                                       |             |                 |
| User                           | AuthType               | AuthPassword                          | PrivacyType | PrivacyPassword |
| 1st                            | ~                      |                                       | ~           |                 |
| Notice:The length of AuthPassw | ord and PrivacyPasswor | d are more than 8!                    |             |                 |

#### Group configuration

Group: community group name which consist of character string.

Community: let community join the community group which configured above

| Group Configuration |             |           |          |  |  |  |  |
|---------------------|-------------|-----------|----------|--|--|--|--|
|                     | Group       | Community | у        |  |  |  |  |
| 1st                 | grouppublic | public    | <b>v</b> |  |  |  |  |
| 2nd                 |             |           | <b>~</b> |  |  |  |  |
| 3rd                 |             |           | ×        |  |  |  |  |

#### Trap configuration

Trap configuration enable to configure Trap server IP and port. This setting available for SNMP v2c and v1.

| Trap Configuration |     |          |               |          |               |  |  |  |  |
|--------------------|-----|----------|---------------|----------|---------------|--|--|--|--|
|                    |     | TrapFlag | TrapIP        | TrapPort | TrapCommunity |  |  |  |  |
| 1st                | v2c | ~        | 172.16.22.222 | 162      | public        |  |  |  |  |

### Syslog

Syslog is a standard for network device data logging. It allows separation of the software that generates messages from the system that stores them and the software that reports and analyzes them. It also provides devices which would otherwise be unable to communicate a means to notify administrators of problems or performance. There are 5 levels of syslog, Including NONE, DEBUG, NOTICE, WARNING and ERROR.

The Signal Log is include following traces which defined in system by default

- SD, hardware debug
- SIP, SIP signaling trace
- STUN, STUN logs
- ECC, detail information of call control module

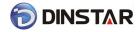

- RE, the common communication module for SCP and SIM
- SCP, the communication protocol between gateway and cloud server

The media log is include following traces which defined in system by default

- RTP, RTP stream info collection
- SIM, to output traces between gateway and remote SIM cards

The System Log is include following traces which mainly used by developer

- SYS, system log
- TIMER, system process
- TASK, system task process
- CFM, system process
- NTP

The Management Log is include following traces which defined in system by default

- CLI, command line
- TEL,
- LOAD, firmware upload
- SNMP
- WEBS, embedded web server
- PROV, provisioning

Server Syslog:

When the gateway register to SIM Cloud server, the option will be changed to unconfigurable and all logs to be storage on server.

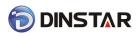

| Syslog Parameter |        |
|------------------|--------|
|                  | _      |
| Local Syslog     | Enable |
| Server Address   |        |
| Server Port      | 514    |
| Syslog Level     | ¥      |
| Signal Log       | Enable |
| Media Log        | Enable |
| System Log       | Enable |
| Management Log   | Enable |
| CDR              | Enable |
|                  |        |
|                  |        |
| Server Syslog    | Enable |
|                  |        |
|                  |        |

Syslog Parameter Configuration

Enable send CDR, and then send communication information to syslog server.

# Provision

Gateway can be managed by provisioning server for upgrading firmware, configuring parameters. For this purpose, provisioning server must be configured on the gateway.

| Provision |                |                       |   |
|-----------|----------------|-----------------------|---|
|           |                |                       |   |
|           | URL            | tftp://172.16.100.88/ | ] |
|           | Check Interval | 300                   | s |
|           | Account        |                       | ] |
|           | Password       |                       | ] |
|           | Password       |                       | ] |

### Provision

| URL            | Provisioning server URL, support HTTP, TFTP, FTP             |
|----------------|--------------------------------------------------------------|
| Check Interval | The interval to check the changes on the provisioning server |
| Account        | Account for login provisioning server                        |
| Password       | Account for login provisioning server                        |

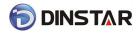

# Cloud server

Register the gateway with cloud server for being managed by cloud server.

| Cloud Server   |  |  |
|----------------|--|--|
|                |  |  |
| Server Address |  |  |
| Port           |  |  |
| Password       |  |  |
|                |  |  |

## Cloud server

| Server Address | The cloud server IP address or domain   |
|----------------|-----------------------------------------|
| port           | Cloud server listening port             |
| Password       | Password for register with cloud server |

# Security

WEB ACL

ACL for WEB enable you to configure IP list/users who allow to access the WEB page of device. IP lists can't be null once ACL enable.

| ACL for WEB: | Enable |
|--------------|--------|
|              |        |
|              |        |
|              |        |
|              |        |
|              | Delete |

ACL for  $\mathsf{WEB}$ 

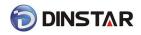

**Telnet ACL** 

ACL for telnet enable you to configure IP list/users who allow to access the telnet page of device. IP lists can't be null once ACL enable.

| ACL for Telnet  |        |
|-----------------|--------|
|                 |        |
| ACL for Telnet: | Enable |
|                 |        |
|                 |        |
|                 |        |
|                 |        |
|                 |        |
|                 | Delete |
|                 | Add    |
|                 |        |
|                 |        |

ACL for telnet

Passwords

Includes WEB username and password, Telnet username and password modify.

Note: Default web and telnet username and password is: admin, admin.

| assword Modification    |       |
|-------------------------|-------|
|                         |       |
| Web Config              |       |
| Old Web Username        | admin |
| Old Web Password        |       |
| New Web Username        |       |
| New Web Password        |       |
| Confirm Web Password    |       |
|                         |       |
| Telnet Config           |       |
| Old Telnet Username     | admin |
| Old Telnet Password     |       |
| New Telnet Username     |       |
| New Telnet Password     |       |
| Confirm Telnet Password |       |

Passwords configuration

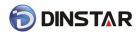

## Tools

Firmware upload

Firmware upload steps:

Step 1.

Check current running version on gateway, to get firmware version on web page System

## Information

| Current Software Version | DAG1000-8S 2.18.02.03 PCB 0 LOGIC 0 BIOS 1, 2013-11-16 16:39:57 |
|--------------------------|-----------------------------------------------------------------|
| Backup Software Version  | DAG1000-8S 2.18.02.03 PCB 0 LOGIC 0 BIOS 1, 2013-11-16 16:39:57 |
| U-BOOT Version           | 6.1                                                             |
| Kernel Version           | 10.1                                                            |
| FS Version               | 1.0.9.12 Sun, 30 Jun 2013 15:59:32 +0800                        |
| Hint Language            | Chinese                                                         |

#### Firmware version

Step 2.

Prepare firmware package. The most important is that the package must be match with existing version. Package version consist of several parts, as below:

1.18.xx.xx

01/02 is vendor name

18 is hardware version, xx.xx is version number

Step 3.

Upload firmware, select the package from specific folder on the computer and click *Upload* button.

| Firmware Upload           |                                                                   |        |
|---------------------------|-------------------------------------------------------------------|--------|
| Send upgrade f<br>Package | ile from your computer to the device. Browse*** No file selected. | Upload |

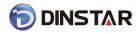

### Firmware upload

Step 4.

Keep waiting until it prompt 'Software loaded successfully!'

| Prompt |                               |
|--------|-------------------------------|
|        |                               |
|        | Software loaded successfully! |

Firmware upload success

Step 5.

Reboot gateway. Refer to web page *Maintenance-> Device Restart* 

| Restart                                  |
|------------------------------------------|
| Click this button to restart the device. |
|                                          |

Restart

Restart gateway

Data Backup

The process data backup:

- 1) Click "Data Backup"
- 2) Click "Backup" to backup data to PC.

| Data Backup                                                      |        |
|------------------------------------------------------------------|--------|
| Click 'Backup' for download configuration file to your computer. | Backup |

Data Backup

Data Restore

The processes of data restore:

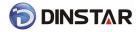

- Click "Data Restore"
- Browse file, select data file.
- Click "Restore" and then import successfully, the device will restart automatically.

| Data Restore       |                                |         |
|--------------------|--------------------------------|---------|
| Send data file fro | m your computer to the device. |         |
| Configuration      | Browser No file selected.      | Restore |
|                    |                                |         |

#### Data restore

## **Ping Test**

Send test data packets to IP, check each other whether have response and statistical response time. It is ping. Used to test internet and analyzed network fault.

Application format: Ping IP address. It is used to check the network connectivity or network connection speed command.

Ping instructions:

- 1) Click "ping test"
- 2) Fill IP address or domain connected, click start.

Received a message indicates that network connection normal, or network connected to a fault.

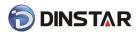

| Ping Test                  |                                                                                                    |
|----------------------------|----------------------------------------------------------------------------------------------------|
|                            |                                                                                                    |
| Destination                | www.google.com                                                                                         |
| Number of Ping(1-100)      | 4                                                                                                    |
| Packet Size(56-1024 bytes) | 56                                                                                                    |
|                            |                                                                                                    |
|                            | Start Stop                                                                                             |
| Information                |                                                                                                    |
| 56 bytes of                | ww.google.com[Resolve: 173.194.127.240] with<br>f data:<br>=0 from 173.194.127.240: bytes=56 time=20ms |
|                            |                                                                                                    |

Figure 4.14.4 Ping Test

## **Tracert Test**

Tracert is trace router and used to tracking routing.

Tracert sends a sequence of Internet Control Message Protocol (ICMP) echo request packets addressed to a destination host. Determining the intermediate routers traversed involves adjusting the time-to-live (TTL), aka hop limit, Internet Protocol parameter. Frequently starting with a value like 128 (Windows) or 64 (Linux), routers decrement this and discard a packet when the TTL value has reached zero, returning the ICMP error message ICMP Time Exceeded.

Tracert works by increasing the TTL value of each successive set of packets sent. The first set of packets sent have a hop limit value of 1, expecting that they are not forwarded by the first router. The next set have a hop limit value of 2, so that the second router will send the error reply. This continues until the destination host receives the packets and returns an ICMP Echo Reply message.

Trace route uses the returned ICMP messages to produce a list of hops (which usually consists of routers and layer 3 switches) that the packets have traversed. The timestamp values returned for each router along the path are the delay (aka latency) values, typically measured in milliseconds for each packet.

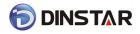

Tracert introduce:

- Click tracert test.
- Fill IP address or domain connected, click start.

| Tracert Test                   |                                                                                                    |
|--------------------------------|----------------------------------------------------------------------------------------------------|
| Destination<br>Max Hops(1-255) | www.google.com<br>30                                                                                                    |
|                                | Start Stop                                                                                                    |
| Information                    |                                                                                                    |
|                                | Tracing route to www.google.com[Resolve:         173.194.127.240] over a maximum of 30 hops:         1       10 ms         2       1 ms         10 ms       172.16.1.1         2       1 ms         13.106.38.109         3       * Request timed out.         4       10 ms         10 ms       202.97.33.242         6       10 ms       202.97.60.50         7       * Request timed out.         8       * Request timed out. |

Figure 4.14.5 Tracert Test

## **Outward Test**

Outward test enable you to diagnose the physical phone lines which follow GR909 standards. To start outward test, select the Ports to be tested and click start button. Testing

will takes about few minutes.

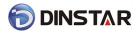

| Out  | ward Te | st                 |                    |                     |                |        |
|------|---------|--------------------|--------------------|---------------------|----------------|--------|
| Port | Enable  | Loop Open          | H.F. DC Voltage(V) | H.F. AC Voltage(mV) | Tip/Ring Short | Result |
| 0    |         |                    |                    |                     |                |        |
| 1    |         |                    |                    |                     |                |        |
| 2    |         |                    |                    |                     |                |        |
| 3    |         |                    |                    |                     |                |        |
| 4    |         |                    |                    |                     |                |        |
| 5    |         |                    |                    |                     |                |        |
| 6    |         |                    |                    |                     |                |        |
| 7    |         |                    |                    |                     |                |        |
|      | Options | :<br>est All Ports |                    |                     |                |        |

#### Figure 4.14.6 Outward Test

#### **Test results**

OK: the analog phone set and phone line are working well

FAIL: analog phone doesn't connect to FXS port or something wrong phone set

## Network Capture

Network capture is a very important diagnostic tool for maintenance. This section is

describes how to enable network capture.

## • Getting start to PCM capture

PCM capture is help to analysis voice stream between analog phone and DSP chipset.

## • To enable PCM capture

Select 'PCM' on Network Capture page

| Network Ca | pture         |                  |
|------------|---------------|------------------|
| De         | fault Setting | PCM T            |
|            |               | Start Stop Reset |

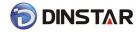

- Click "Start' to enable PCM capture
- Dialing out through gateway, start talking a short while then hangup the call.
- Click 'Stop' to disable network capture
- Save the capture file to local computer

The capture is named to 'capture(x).pcap', x is serial number of capture and will be

added 1 in next time. The sample of PCM capture as below:

| No. | Time        | Source            | Destination       | Protocol   | Length Info                      |            |        |      |         |       |
|-----|-------------|-------------------|-------------------|------------|----------------------------------|------------|--------|------|---------|-------|
|     | 1 0.000000  | Motorola_1c:1d:1e | Cimsys_33:44:55   | CSM_ENCAPS | 104> 0x0021                      | Ch: 0xFFFF | , Seq: | 8 (  | From H  | HOST) |
|     | 2 0.000131  | Cimsys_33:44:55   | Motorola_1c:1d:1e |            | 20 Ethernet II[Malformed Packet] |            |        |      |         |       |
|     | 3 0.000245  | Cimsys_33:44:55   | Motorola_1c:1d:1e | CSM_ENCAPS | 44> 0x0021                       | ch: 0xFFFF | , Seq: | 11 ( | From I  | HOST) |
|     | 4 1.320893  | Motorola_1c:1d:1e | Cimsys_33:44:55   | CSM_ENCAPS | 104> 0x0e00                      | Ch: 0x0003 | , Seq: | 0 (  | (From ) | Host) |
|     | 5 1.321022  | Cimsys_33:44:55   | Motorola_1c:1d:1e | Ethernet   | 20 Ethernet II[Malformed Packet] |            |        |      |         |       |
|     | 6 1.321129  | cimsys_33:44:55   | Motorola_1c:1d:1e | CSM_ENCAPS | 30> 0x0e00                       | Ch: 0x0003 | , Seq: | 1 (  | From H  | Host] |
|     | 7 1.329890  | Motorola_1c:1d:1e | Cimsys_33:44:55   | CSM_ENCAPS | 104> 0x0e01                      | Ch: 0x0003 | , Seq: | 1 (  | (From ) | Host) |
|     | 8 1.330010  | cimsys_33:44:55   | Motorola_1c:1d:1e | Ethernet   | 20 Ethernet II[Malformed Packet] |            |        |      |         |       |
|     | 9 1.330093  | Cimsys_33:44:55   | Motorola_1c:1d:1e | CSM_ENCAPS | 30> 0x0e01                       | Ch: 0x0003 | , Seq: | 2 (  | (From H | Host  |
|     | 10 1.330472 | Motorola_1c:1d:1e | cimsys_33:44:55   | CSM_ENCAPS | 104> 0x0802                      | ch: 0x0003 | , Seq: | 2 (  | (From ) | Host  |
|     | 11 1.330566 | Cimsys_33:44:55   | Motorola_1c:1d:1e | Ethernet   | 20 Ethernet II[Malformed Packet] |            |        |      |         |       |
|     | 12 1.330639 | Cimsys_33:44:55   | Motorola_1c:1d:1e | CSM_ENCAPS | 30> 0x0802                       | Ch: 0x0003 | Seq:   | 3 (  | (From ) | Host  |
|     | 13 1.330820 | Motorola_1c:1d:1e | cimsys_33:44:55   | CSM_ENCAPS | 104> 0x0803                      | ch: 0x0003 | Seq:   | 3 (  | (From H | Host  |
|     | 14 1.330903 | Cimsys_33:44:55   | Motorola_1c:1d:1e | Ethernet   | 20 Ethernet II[Malformed Packet] |            |        |      |         |       |
|     | 15 1.330989 | cimsys_33:44:55   | Motorola_1c:1d:1e | CSM_ENCAPS | 30> 0x0803                       | ch: 0x0003 | , Seq: | 4 (  | (From ) | Host  |
|     | 16 1.337791 | Motorola_1c:1d:1e | cimsys_33:44:55   | CSM_ENCAPS | 104> 0x9010                      | ch: 0x0003 | Seq:   | 4 (  | From H  | Host  |
|     | 17 1.337996 | Cimsys_33:44:55   | Motorola_1c:1d:1e | Ethernet   | 20 Ethernet II[Malformed Packet] |            |        |      |         |       |
|     | 18 1.338033 | cimsys_33:44:55   | Motorola_1c:1d:1e | CSM_ENCAPS | 30 < 0x9010                      | ch: 0x0003 | Seq:   | 5 (  | TO HO!  | st)   |
|     | 19 1.338369 | Motorola_1c:1d:1e | Cimsys_33:44:55   | CSM_ENCAPS | 104> 0x9000                      | Ch: 0x0003 | Seq:   | 5 (  | From H  | Host  |
|     | 20 1.338460 | Cimsys_33:44:55   | Motorola_1c:1d:1e | Ethernet   | 20 Ethernet II[Malformed Packet] |            |        |      |         |       |
|     | 21 1.338564 | cimsys_33:44:55   | Motorola_1c:1d:1e | CSM_ENCAPS | 30 < 0x9000                      | ch: 0x0003 | Seq:   | 6 (  | TO HO   | st)   |
|     | 22 1.343521 | Motorola_1c:1d:1e | Cimsys_33:44:55   | CSM_ENCAPS | 104> 0x8084                      | Ch: 0x0003 | Seq:   | 6 (  | From F  | Host  |
|     | 23 1.343627 | cimsys_33:44:55   | Motorola_1c:1d:1e | Ethernet   | 20 Ethernet II[Malformed Packet] |            |        |      |         |       |
|     | 24 1.343725 | cimsys_33:44:55   | Motorola_1c:1d:1e | CSM_ENCAPS | 30 < 0x8084                      | Ch: 0x0003 | , Seq: | 7 (  | TO HO!  | st)   |
|     | 25 1.344060 | Motorola_1c:1d:1e | Cimsys_33:44:55   | CSM_ENCAPS | 104> 0x8001                      | Ch: 0x0003 | Seq:   | 7 (  | (From H | Host  |

## Getting start to Syslog capture

Syslog capture is another way to obtain syslog which the same as remote syslog server and filelog. The capture file is save as pcap format so that it can be opened in some of capture software like Wireshark, Ethereal software etc.

#### To enable syslog capture

• Select Syslog special only on Network Capture page

| Network Capture |                  |
|-----------------|------------------|
| Default Setting | Syslog <b>v</b>  |
|                 | Start Stop Reset |

- Click "Start' to enable syslog capture
- Dialing out through gateway, start talking a short while then hangup the call.
- Click 'Stop' to disable syslog capture
- Save the capture to local computer

The capture is named to 'capture(x).pcap', x is serial number of capture and will be added 1 in next time. The sample of syslog capture as below:

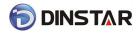

| No. Time  | Source           | Destination | Protocol L | ength into       |       |            |              |            |       |   |        |                                                            |
|-----------|------------------|-------------|------------|------------------|-------|------------|--------------|------------|-------|---|--------|------------------------------------------------------------|
| 1 0.0000  | 0 172.16.222.22  | 1.1.1.1     | Syslog     | 172 USER. DEBUG: | Jul 2 | 3 06:52:05 | 172.16.222.2 | 2 mpe_sip: | < 0>  | [ | DEBUG] | >> to 172.16.222.22/5060 crypt:FALSE Phone                 |
| 2 0.0003  | 4 172.16.222.22  | 1.1.1.1     | Syslog     | 520 USER. DEBUG: | Jul 2 | 3 06:52:05 | 172.16.222.2 | 2 mpe_sip: | < 1>  | [ | DEBUG] | OPTIONS sip:heartbeat@172.16.222.22 SIP/2.0\r\             |
| 3 0.0134  | 2 172.16.222.22  | 1.1.1.1     | Syslog     | 595 USER. DEBUG: | Jul 2 | 3 06:52:05 | 172.16.222.2 | 2 mpe_sip: | < 2>  | [ | DEBUG] | <<*** message from 172.16.222.22/5060,crypt                |
|           | 0 172.16.222.22  |             | Syslog     | 176 USER. DEBUG: |       |            |              |            |       | [ |        | << from 172.16.222.22/5060,crypt:FALSE, Pho                |
|           | 6 172.16.222.22  |             | Syslog     | 520 USER. DEBUG: |       |            |              |            |       | [ |        | OPTIONS sip:heartbeat@172.16.222.22 SIP/2.0\r\             |
| 6 0.0145  | .2 172.16.222.22 | 1.1.1.1     | Syslog     | 172 USER. DEBUG: |       |            |              |            |       | [ |        | >> to 172.16.222.22/5060 crypt:FALSE Phone                 |
|           | 6 172.16.222.22  |             | Syslog     | 587 USER.DEBUG:  |       |            |              |            |       | [ |        | SIP/2.0 200 OK\r\nvia: SIP/2.0/UDP 172.16.222.             |
| 8 0.0283  | 6 172.16.222.22  | 1.1.1.1     | Syslog     | 662 USER. DEBUG: | Jul 2 | 3 06:52:05 | 172.16.222.2 | 2 mpe_sip: | < 7>  | [ | DEBUG] | <<*** message from 172.16.222.22/5060,crypt                |
| 9 0.0287  | 9 172.16.222.22  | 1.1.1.1     | Syslog     | 176 USER. DEBUG: | Jul 2 | 3 06:52:05 | 172.16.222.2 | 2 mpe_sip: | < 8>  | [ | DEBUG] | << from 172.16.222.22/5060,crypt:FALSE, Pho                |
| 10 0.0290 | 2 172.16.222.22  | 1.1.1.1     | Syslog     | 587 USER.DEBUG:  | Jul 2 | 3 06:52:05 | 172.16.222.2 | 2 mpe_sip: | < 9>  | [ | DEBUG] | SIP/2.0 200 OK\r\nvia: SIP/2.0/UDP 172.16.222.             |
| 11 0.0300 | 7 172.16.222.22  | 1.1.1.1     | Syslog     | 233 USER. DEBUG: | Jul 2 | 3 06:52:05 | 172.16.222.2 | 2 mpe_sip: | < 10> | [ |        | <pre>sip&gt;app: msgtype:ST_SIP_SERVER_CONN \r\n cal</pre> |
| 12 0.3311 | 57 172.16.222.22 | 1.1.1.1     | Syslog     | 983 USER. DEBUG: | Jul 2 | 3 06:52:05 | 172.16.222.2 | 2 mpe_sip: | < 11> | [ | DEBUG] | <<*** message from 172.16.222.127/5060,cryp                |
| 13 0.3314 | 8 172.16.222.22  | 1.1.1.1     | Syslog     | 177 USER.DEBUG:  | Jul 2 | 3 06:52:05 | 172.16.222.2 | 2 mpe_sip: | < 12> | [ | DEBUG] | << from 172.16.222.127/5060,crypt:FALSE, PP                |
| 14 0.3319 | 9 172.16.222.22  |             | Syslog     | 907 USER. DEBUG: |       |            |              |            |       | [ |        | INVITE sip:10086@172.16.222.22:5060 SIP/2.0\r\             |
| 15 0.3323 | 7 172.16.222.22  | 1.1.1.1     | Syslog     | 122 USER. DEBUG: | Jul 2 | 3 06:52:05 | 172.16.222.2 | 2 mpe_ecc: | < 14> | [ | DEBUG] | get route entry 31\r\n                                     |
| 16 0.3325 | 4 172.16.222.22  | 1.1.1.1     | Syslog     | 111 USER. DEBUG: | Jul 2 | 3 06:52:05 | 172.16.222.2 | 2 mpe_ecc: | < 15> | [ | DEBUG] | lPort:3\r\n                                                |
| 17 0.3328 | 8 172.16.222.22  | 1.1.1.1     | Syslog     | 124 USER.DEBUG:  | Jul 2 | 3 06:52:05 | 172.16.222.2 | 2 mpe_ecc: | < 16> | [ | DEBUG] | get route, to port:3\r\n                                   |
| 18 0.3333 | .5 172.16.222.22 | 1.1.1.1     | Syslog     | 526 USER. DEBUG: | Jul 2 | 3 06:52:05 | 172.16.222.2 | 2 mpe_sip: | < 17> | [ | DEBUG] | <pre>sip&gt;app: localindex:69, msgtype:SIP_CALL_IN\</pre> |
| 19 0.3336 | 3 172.16.222.22  | 1.1.1.1     | Syslog     | 173 USER. DEBUG: | Jul 2 | 3 06:52:05 | 172.16.222.2 | 2 mpe_sip: | < 18> | [ | DEBUG] | >> to 172.16.222.127/5060 crypt:FALSE Phone                |
| 20 0.3338 | 7 172.16.222.22  | 1.1.1.1     | Syslog     | 386 USER. DEBUG: | Jul 2 | 3 06:52:05 | 172.16.222.2 | 2 mpe_sip: | < 19> | [ | DEBUG] | SIP/2.0 100 Trying\r\nvia: SIP/2.0/UDP 172.16.             |
| 21 0.3466 |                  |             | Syslog     | 131 USER. DEBUG: |       |            |              |            |       | [ |        | RTP: alg:0, pkt:20, band:-1\r\n                            |
|           | 3 172.16.222.22  |             | Syslog     | 120 USER. DEBUG: |       |            |              |            |       | [ |        | dial tick:102433\r\n                                       |
| 23 7.2328 | 9 172.16.222.22  | 1.1.1.1     | Syslog     | 533 USER. DEBUG: | Jul 2 | 3 06:52:12 | 172.16.222.2 | 2 mpe_sip: | < 22> | [ | DEBUG] | <<*** message from 172.16.222.127/5060,cryp                |
| 24 7.2335 | .3 172.16.222.22 | 1.1.1.1     | Syslog     | 177 USER. DEBUG: | Jul 2 | 3 06:52:12 | 172.16.222.2 | 2 mpe_sip: | < 23> | [ | DEBUG] | < from 172.16.222.127/5060,crypt:FALSE, PP                 |
| 25 7.2339 | 9 172.16.222.22  | 1.1.1.1     | Syslog     | 457 USER. DEBUG: | Jul 2 | 3 06:52:12 | 172.16.222.2 | 2 mpe_sip: | < 24> | [ | DEBUG] | CANCEL sip:10086@172.16.222.22:5060 SIP/2.0\r\             |
| 26 7.2345 | 6 172.16.222.22  | 1.1.1.1     | Syslog     | 287 USER.DEBUG:  | Jul 2 | 3 06:52:12 | 172.16.222.2 | 2 mpe_sip: | < 25> | [ | DEBUG] | <pre>sip&gt;app: localindex:69, msgtype:SIP_CALL_BYE</pre> |
|           |                  |             |            |                  |       |            |              |            |       |   |        |                                                            |

## Getting start to RTP capture

ion Protocol Length Info

PCM capture is help to analysis voice stream between gateway and remote IPPBX/SIP Server.

### • To enable RTP capture:

• Select RTP special on Network Capture page

| Network Capture |                  |
|-----------------|------------------|
| Default Setting | RTP              |
|                 | Start Stop Reset |

- Click Start to enable RTP capture
- Dialing out through gateway, start talking a short while then hangup the call.
- Click Stop to disable RTP capture
- Save the capture to local computer

The capture is named to 'capture(x).pcap', x is serial number of capture and will be added 1 in next time. The sample of RTP capture as below:

| No. | Time          | Source         | Destination    | Protocol | Length Info                                                    |
|-----|---------------|----------------|----------------|----------|----------------------------------------------------------------|
|     | 176 7.020000  | 172.16.221.228 | 116.204.105.50 | SIP      | 565 Request: REGISTER sip:116.204.105.50                       |
| 1   | 178 7.030000  | 116.204.105.50 | 172.16.221.228 | SIP      | 411 Status: 200 OK (1 bindings)                                |
|     | 244 11.610000 | 172.16.221.228 | 58.56.64.101   | SIP/SDP  | 814 Request: INVITE sip:201@58.56.64.101                       |
| 2   | 248 11.710000 | 58.56.64.101   | 172.16.221.228 | SIP      | 480 Status: 100 Trying                                         |
| 2   | 249 11.710000 | 58.56.64.101   | 172.16.221.228 | SIP/SDP  | 733 Status: 183 Session Progress                               |
| 2   | 250 11.710000 | 58.56.64.101   | 172.16.221.228 | SIP/SDP  | 719 Status: 200 OK                                             |
| 2   | 252 11.720000 | 172.16.221.228 | 58.56.64.101   | RTP      | 66 Unknown RTP version 1                                       |
| 2   | 253 11.720000 | 172.16.221.228 | 58.56.64.101   | RTP      | 66 Unknown RTP version 1                                       |
| 2   | 254 11.720000 | 58.56.64.101   | 172.16.221.228 | RTP      | 74 PT=ITU-T G.729, SSRC=0x497E6D15, Seq=1000, Time=160, Mark   |
| 2   | 255 11.720000 | 172.16.221.228 | 58.56.64.101   | RTP      | 66 Unknown RTP version 1                                       |
| 2   | 256 11.730000 | 172.16.221.228 | 58.56.64.101   | RTP      | 66 Unknown RTP version 1                                       |
| 2   | 257 11.730000 | 172.16.221.228 | 58.56.64.101   | RTP      | 66 Unknown RTP version 1                                       |
| 2   | 258 11.740000 | 172.16.221.228 | 58.56.64.101   | SIP      | 434 Request: ACK sip:201@58.56.64.101:5060                     |
| 2   | 259 11.740000 | 58.56.64.101   | 172.16.221.228 | RTP      | 74 PT=ITU-T G.729, SSRC=0x497E6D15, Seq=1001, Time=320         |
| 2   | 261 11.770000 | 58.56.64.101   | 172.16.221.228 | RTP      | 74 PT=ITU-T G.729, SSRC=0x497E6D15, Seq=1002, Time=480         |
| 2   | 263 11.780000 | 58.56.64.101   | 172.16.221.228 | RTP      | 74 PT=ITU-T G.729, SSRC=0x497E6D15, Seq=1003, Time=640         |
| 2   | 264 11.810000 | 58.56.64.101   | 172.16.221.228 | RTP      | 74 PT=ITU-T G.729, SSRC=0x497E6D15, Seq=1004, Time=800         |
| 2   | 265 11.830000 | 58.56.64.101   | 172.16.221.228 | RTP      | 74 PT=ITU-T G.729, SSRC=0x497E6D15, Seq=1005, Time=960         |
| 2   | 266 11.840000 | 58.56.64.101   | 172.16.221.228 | RTP      | 74 PT=ITU-T G.729, SSRC=0x497E6D15, Seq=1006, Time=1120        |
| 2   | 267 11.870000 | 58.56.64.101   | 172.16.221.228 | RTP      | 74 PT=ITU-T G.729, SSRC=0x497E6D15, Seq=1007, Time=1280        |
| 2   | 268 11.890000 | 58.56.64.101   | 172.16.221.228 | RTP      | 74 PT=ITU-T G.729, SSRC=0x497E6D15, Seq=1008, Time=1440        |
| 2   | 270 11.900000 | 58.56.64.101   | 172.16.221.228 | RTP      | 74 PT=ITU-T G.729, SSRC=0x497E6D15, Seq=1009, Time=1600        |
| 2   | 271 11.930000 | 172.16.221.228 | 58.56.64.101   | RTP      | 74 PT=ITU-T G.729, SSRC=0x43455AA6, Seq=31521, Time=1806312883 |
| 2   | 273 11.930000 | 58.56.64.101   | 172.16.221.228 | RTP      | 74 PT=ITU-T G.729, SSRC=0x497E6D15, Seq=1010, Time=1760        |
| 2   | 274 11.940000 | 58.56.64.101   | 172.16.221.228 | RTP      | 74 PT=ITU-T G.729, SSRC=0x497E6D15, Seq=1011, Time=1920        |
| 2   | 275 11.950000 | 172.16.221.228 | 58.56.64.101   | RTP      | 74 PT=ITU-T G.729, SSRC=0x43455AA6, Seq=31522, Time=1806313043 |
| 2   | 277 11.970000 | 58.56.64.101   | 172.16.221.228 | RTP      | 74 PT=ITU-T G.729, SSRC=0x497E6D15, Seq=1012, Time=2080        |
| 2   | 278 11.970000 | 172.16.221.228 | 58.56.64.101   | RTP      | 74 PT=ITU-T G.729, SSRC=0x43455AA6, Seg=31523, Time=1806313203 |

## Getting start to DSP capture

DSP capture is help to analysis voice stream inside DSP chipset. The DSP chipset will handle RTP from IP network as well as voice stream from analog phone.

### • To enable DSP capture:

Select DSP only on Network Capture page

| Network Capture |                  |
|-----------------|------------------|
| Default Setting | DSP              |
|                 | Start Stop Reset |

- Click Start to enable DSP capture
- Dialing out through gateway, start talking a short while then hangup the call.
- Click Stop to disable DSP capture
- Save the capture to local computer

The capture is named to 'capture(x).pcap', x is serial number of capture and will be added 1 in next time. The sample of RTP capture as below:

| No. | Time        | Source            | Destination       | Protocol   | Length Info                      |     |         |      |            |
|-----|-------------|-------------------|-------------------|------------|----------------------------------|-----|---------|------|------------|
|     | 1 0.000000  | Motorola_1c:1d:1e | Cimsys_33:44:55   | CSM_ENCAPS | 104> 0x0021                      | ch: | Oxffff, | Seq: | 2 (From Ho |
|     | 2 0.007246  | cimsys_33:44:55   | Motorola_1c:1d:1e | Ethernet   | 20 Ethernet II[Malformed Packet] |     |         |      |            |
|     | 3 0.007260  | Cimsys_33:44:55   | Motorola_1c:1d:1e | CSM_ENCAPS | 44> 0x0021                       |     |         |      | 5 (From Ho |
|     | 4 2.994581  | Motorola_1c:1d:1e | Cimsys_33:44:55   | CSM_ENCAPS | 104> 0x0021                      | ch: | OxFFFF, | seq: | 3 (From Ho |
|     | 5 2.997308  | Cimsys_33:44:55   | Motorola_1c:1d:1e |            | 20 Ethernet II[Malformed Packet] |     |         |      |            |
|     | 6 2.997316  | Cimsys_33:44:55   | Motorola_1c:1d:1e | CSM_ENCAPS | 44> 0x0021                       |     |         |      | 6 (From Ho |
|     | 7 5.992790  | Motorola_1c:1d:1e | cimsys_33:44:55   | CSM_ENCAPS | 104> 0x0021                      | ch: | OxFFFF, | seq: | 4 (From Ho |
|     | 8 5.997282  | Cimsys_33:44:55   | Motorola_1c:1d:1e | Ethernet   | 20 Ethernet II[Malformed Packet] |     |         |      |            |
|     | 9 5.997290  | Cimsys_33:44:55   | Motorola_1c:1d:1e | CSM_ENCAPS | 44> 0x0021                       | ch: | OxFFFF, | Seq: | 7 (From Ho |
|     | 10 7.691428 | Motorola_1c:1d:1e | Cimsys_33:44:55   | CSM_ENCAPS | 104> 0x9010                      | ch: | 0x0003, | Seq: | 3 (From Ho |
|     | 11 7.691552 | cimsys_33:44:55   | Motorola_1c:1d:1e | Ethernet   | 20 Ethernet II[Malformed Packet] |     |         |      |            |
|     | 12 7.691715 | cimsys_33:44:55   | Motorola_1c:1d:1e | CSM_ENCAPS | 30 < 0x9010                      | ch: | 0x0003, | seq: | 1 (To Host |
|     | 13 7.701379 | Motorola_1c:1d:1e | Cimsys_33:44:55   | CSM_ENCAPS | 104> 0x9000                      | ch: | 0x0003, | Seq: | 4 (From Ho |
|     | 14 7.701494 | Cimsys_33:44:55   | Motorola_1c:1d:1e | Ethernet   | 20 Ethernet II[Malformed Packet] |     |         |      |            |
|     | 15 7.701622 | cimsys_33:44:55   | Motorola_1c:1d:1e | CSM_ENCAPS | 30 < 0x9000                      | ch: | 0x0003, | Seq: | 2 (To Host |
|     | 16 7.709662 | Motorola_1c:1d:1e | cimsys_33:44:55   | CSM_ENCAPS | 104> 0x8084                      | ch: | 0x0003, | Seq: | 5 (From Ho |
|     | 17 7.709798 | Cimsys_33:44:55   | Motorola_1c:1d:1e | Ethernet   | 20 Ethernet II[Malformed Packet] |     |         |      |            |
|     | 18 7.709902 | Cimsys_33:44:55   | Motorola_1c:1d:1e | CSM_ENCAPS | 30 < 0x8084                      | ch: | 0x0003, | Seq: | 3 (To Host |
|     | 19 7.710238 | Motorola_1c:1d:1e | Cimsys_33:44:55   | CSM_ENCAPS | 104> 0x8001                      | Ch: | 0x0003, | Seq: | 6 (From Ho |
|     | 20 7.710328 | cimsys_33:44:55   | Motorola_1c:1d:1e | Ethernet   | 20 Ethernet II[Malformed Packet] |     |         |      |            |
|     | 21 7.710496 | cimsys_33:44:55   | Motorola_1c:1d:1e | CSM_ENCAPS | 30 < 0x8001                      | ch: | 0x0003, | seq: | 4 (To Host |
|     | 22 7.716241 | Motorola_1c:1d:1e | Cimsys_33:44:55   | CSM_ENCAPS | 104> 0x8018                      | ch: | 0x0003, | Seq: | 7 (From Ho |
|     | 23 7.716352 | Cimsys_33:44:55   | Motorola_1c:1d:1e | Ethernet   | 20 Ethernet II[Malformed Packet] |     |         |      |            |
|     | 24 7.716465 | Cimsys_33:44:55   | Motorola_1c:1d:1e | CSM_ENCAPS | 30 < 0x8018                      | ch: | 0x0003, | Seq: | 5 (To Host |
|     | 25 7.716711 | Motorola_1c:1d:1e | cimsys_33:44:55   | CSM_ENCAPS | 104> 0x805b                      | ch: | 0x0003, | seq: | 8 (From Ho |
|     |             |                   |                   |            |                                  |     |         |      |            |

## Configurable capture options

### • Getting start to custom capture

This menu provides more options to capture specific packets as actually needs.

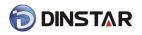

| rk Capture         |        |      |       |  |
|--------------------|--------|------|-------|--|
| Default Setting    | Custom | •    |       |  |
| Include ARP Packet |        |      |       |  |
| Select Port        | None 🔻 | ]    |       |  |
| Protocol(s)        | 🗆 ТСР  |      | RTP   |  |
|                    |        |      |       |  |
|                    | Start  | Stop | Reset |  |

# Factory Reset

Click "Apply" to restore the factory settings.

| Factory Reset |                                                              |
|---------------|--------------------------------------------------------------|
|               | Click the button below to reset to factory default settings. |
|               | Apply                                                        |

## Factory Reset

**Device Restart** 

Click the "Save" button in the Configuration page to save the changes to the equipment configuration. The following screen confirms that the changes are saved. If the changes need restart, reboot or power cycle the equipment to make the changes take effect.

| Restart                                       |  |
|-----------------------------------------------|--|
| Click the button below to restart the device. |  |
| Restart                                       |  |
| Restart Gateway                               |  |

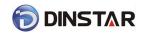

# Charpter5. Glossary

- DNS: Domain Name System
- SIP: Session Initiation Protocol
- TCP: Transmission Control Protocol
- UDP: User Datagram Protocol
- RTP: Real Time Protocol
- PPPOE: point-to-point protocol over Ethernet
- VLAN: Virtual Local Area Network
- ARP: Address Resolution Protocol
- CID: Caller Identity
- DND: Do NOT Disturb
- DTMF: Dual Tone Multi Frequency
- NTP: Network Time Protocol
- DMZ: Demilitarized Zone
- STUN: Simple Traversal of UDP over NAT
- PSTN: Public Switched Telephone Network
- IMS: IP Multimedia Subsystem
- ACL: access rule list
- SNMP: Simple Network Management Protocol
- FXS: Foreign Exchange Station
- FXO: Foreign eXchange Office